# NetSuite 2024.1 Release Notes

Revision Date: February 26, 2024

PDF File Version: v7

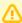

Important: This document summarizes the changes to NetSuite between 2024.1 and the previous release.

These release notes are subject to change every week.

Ensure you review the release notes section of the Help Center Weekly Updates for a list of the changes made in this build of the release notes.

The 2024.1 enhancements and changes listed in this document are not available to customers until they are upgraded to NetSuite 2024.1. Please check the version number at the bottom of your Home page if you are unsure which NetSuite version you are using. The features and SuiteApps described here may not be available in your NetSuite account. Your access to these features and SuiteApps is subject to the terms of service in your NetSuite contract. Some features may require extra purchase.

Click the following links for details about product changes:

## NetSuite

# NetSuite · Accounting

- Revenue Recognition Field Mapping Enhancements
- Searching for Deleted Budgets
- Transaction Line Distribution Enhancements
- Fixed Assets Management Enhancements
- Benchmark 360 SuiteApp Not Yet Available
- Australia Bank Feeds Enhancements
- Brazil Localization Enhancements
- India Localization Enhancements
- Japan Electronic Bookkeeping Act
- Japan Localization Enhancements

# NetSuite · Account Setup and Maintenance

New Text Enhance Preferences Page

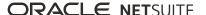

- Changes to Domain Keys Subtab in Email Preferences
- Compliance 360 SuiteApp Not Yet Available

### NetSuite · Authentication

- End of Support for SMS/Voice Call for 2FA
- Outbound Single Sign-on (SuiteSignOn) End of Support Targeted for NetSuite 2024.2

# NetSuite · Banking

- Australia Bank Feeds Enhancements
- Brazil Localization Enhancements

# NetSuite · CSV Import

Newly Supported Record Types for CSV Import

# NetSuite · Employee Management

Affordable Care Act (ACA) Reporting SuiteApp Help Videos

# NetSuite · Inventory Management

- Supply Planning Workbench Date-Based View Enhancements
- Warehouse Management Enhancements
- Quality Management Enhancements
- SCM Mobile Enhancements

# NetSuite · Manufacturing

- Manufacturing Enhancements
- Costed Bill of Materials SuiteApp Enhancements
- Manufacturing Mobile Enhancements
- Work Instructions and Traveler SuiteApp Enhancements

# NetSuite · NetSuite CPQ

Viewing Usage Metrics

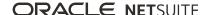

- Setting Transaction Body and Line Fields Based on Configuration Data
- Extended Support for Get Functions on Action Record
- Using Non-Inventory Items as Base Items
- Supporting SuiteCommerce Themes
- Update to Enable External Launch Option
- Clearing Hidden Questions or Answers
- New Predefined Rules
- New sresolve() Function

# NetSuite · Order Management

- Uplift Pricing for SuiteBilling
- Additional Discount Amount Field on Charge Record
- Enhancement to Quantity on Delta Charges
- Commit Plus Overage for Prospective Merge
- Fulfillment Cycle Time Shipping Report
- Fulfillable Items with SuiteBilling not yet Available
- **Electronic Bank Payments Enhancements**
- Electronic Invoicing Enhancements
- New Ship Central Capabilities
- NetSuite Pay Now Available
- Brazil Certification Tax Authorities Enhancement
- Japan Electronic Bookkeeping Act
- Japan Localization Enhancements
- Rebates and Trade Promotions Enhancements
- Rebates and Trade Promotions Installation Issue Fix
- Permissions Update for Rebates and Trade Promotions Custom Records

# NetSuite · SuiteAnalytics

- New Record Type Available for the Analytics Data Source
- Calculated Measures Available from Pivot Grid
- Export Dataset Definitions to SuiteQL from Workbook
- Access NetSuite Analytics Warehouse by Single Sign-On

# NetSuite · SuiteApp Distribution

Terms of Service for SDF SuiteApps

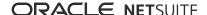

Bundle Support During Release Phasing

## NetSuite · SuiteBuilder – Customization

Record Customization (Beta) Is No Longer Supported

# NetSuite · SuiteCloud Development Framework

Circular Dependencies Are No Longer Logged as Warnings When There Are No Errors

### NetSuite · SuiteCloud SDK

- 2024.1 SuiteCloud Extension for Visual Studio Code Is Now Available
- 2024.1 SuiteCloud CLI for Node.js Is Now Available
- 2024.1 SuiteCloud IDE Plug-in for WebStorm Is Now Available
- 2024.1 SuiteCloud CLI for Java Is Now Available
- Third-party Libraries Updates and Minor Fixes and Improvements

# NetSuite · SuiteScript

- 2024.1 SuiteScript Records Browser
- Removal of the Ext JS Library

# NetSuite · SuiteTalk Web Services Integration

- Removal of the REST Record Service (Beta) Feature
- Fully Supported Record Types for REST Web Services in 2024.1
- SOAP Web Services Version 2024.1
- Araxis Merge Diff File for the 2024.1 Endpoint
- 2024.1 SOAP Schema Browser

### NetSuite · Taxation

- SuiteTax
  - SuiteTax Now Generally Available
  - Brazil Reports Enhancements
  - France Localization FEC Report Enhancement
  - New Spain Localization SuiteApp
  - Spain Localization Enhancements

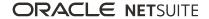

- SuiteTax Latam Engine Enhancement
- Legacy Tax
  - End of Support for Germany GoBD in Tax Audit Files
  - International Tax Reports Issue Fixes
  - Withholding Tax Enhancements
    - Creditable Withholding Tax Codes Update
    - Philippines Withholding Tax Form 1601-EQ Update
    - Philippine Withholding Tax Report Quarterly Alphalist Payees and Summary Alphalist of Withholding Tax Update
  - Withholding Tax Issue Fixes
  - Portugal Localization Enhancements

## NetSuite · User Interface

- Text Enhance
- Favorites Feature Available in Dropdown Lists
- Page Search Enhancements
- Improved Color Contrast

# NetSuite · Vendors, Purchasing, and Receiving

Enhancements to Bill Capture

## Commerce

## Commerce · Commerce Website Setup

- SSL Support for Email Campaign Domains
- Domain Settings Transition to DNS Challenges

# Commerce · SC/SCMA/SCA — SuiteCommerce Solutions

The 2024.1 release of SuiteCommerce, SuiteCommerce MyAccount, and SuiteCommerce Advanced will be available in a future release. For the current release notes for these solutions, see the help topic 2023.2 Release of SuiteCommerce, SuiteCommerce MyAccount, and SuiteCommerce Advanced.

## Commerce · SuiteCommerce InStore

Release Summary

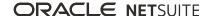

# SuiteApps

# SuiteApps · SuiteApps (Bundles) Released by NetSuite

- Accounting SuiteApps
- Administration SuiteApps
- Inventory Management SuiteApps
- Localization SuiteApps
- Manufacturing SuiteApps
- Order Management SuiteApps
- SuitePeople SuiteApps
- Taxation SuiteApps
- Wholesale Distribution SuiteApps

# Accounting

NetSuite 2024.1 includes the following enhancements to accounting features:

- Revenue Recognition Field Mapping Enhancements
- Searching for Deleted Budgets
- Transaction Line Distribution Enhancements
- Fixed Assets Management Enhancements
- Brazil Localization Enhancements
- India Localization Enhancements
- Japan Electronic Bookkeeping Act
- Japan Localization Enhancements

# Revenue Recognition Field Mapping Enhancements

This release includes the following enhancements to the revenue recognition field mapping functionality:

- A new record page named Revenue Recognition Field Map lets you create map records that are tracked with system notes. Previously, all field maps were created from the Revenue Recognition Field Mapping page.
- A new list page named Revenue Recognition Field Mapping contains all the field maps and their relevant details. You can view each revenue recognition field map record directly from the Revenue Recognition Field Mapping page. You can also open and edit each revenue recognition field map from this page.
- The optional field, Transaction Type, was added to the Revenue Recognition Field Map page. This field lets you specify the type of transaction the mapping is applied to. Previously, mappings were applied to all transaction types that contained the selected source field.

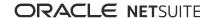

- The optional field, Custom Form, was added to the Revenue Recognition field Map page. This field lets you specify the custom form you want to create the mapping from based on the selected transaction
- The optional fields, Start Date and End Date, were added to the Revenue Recognition Field Map page. These fields can be used to configure mappings within a specific date range. When the current date is outside of the specified date range, the mapping becomes invalid.
- The available Source Field values depend on the selected Source Record Type, Transaction Type, and Custom Form combination.
- The Automatically Update Target Field Value box was added to the Revenue Recognition Field Map. page. This box lets you specify if the target field value automatically updates upon changing the source field value and updating the revenue arrangement. Previously, source field changes had to be manually updated on the target field in the revenue arrangement.
- Different data types can be mapped to each other. For example, a Decimal Number source field type can be mapped to a Percent target field type. For more information, see the help topic Cross-Data Type Field Mappings for Revenue Recognition.
- You can import and export revenue recognition field maps using CSV files. For more information, see the help topic Revenue Recognition Field Map Import.

This functionality is only available if the Advanced Revenue Management (Essentials) feature is enabled. For more information, see the help topic Enabling the Advanced Revenue Management (Essentials) Feature.

For more information about these enhancements, see the help topic Mapping Revenue Recognition Fields.

# Searching for Deleted Budgets

You can now see your deleted budgets using the Deleted Record root record type in SuiteAnalytics. Previously, deleted budgets did not appear when searching for deleted records using SuiteAnalytics Workbook.

For more information about searching for deleted records, see the help topic Searching for Deleted Records. For more information about budgets, see the help topic Budgets in NetSuite.

# Account Setup and Maintenance

NetSuite 2024.1 includes the following enhancements to account setup and maintenance features:

- New Text Enhance Preferences Page
- Changes to Domain Keys Subtab in Email Preferences
- Compliance 360 SuiteApp Not Yet Available

# New Text Enhance Preferences Page

View the Text Enhance New Feature Preview (Article available only in English).

Text Enhance is a new feature in NetSuite that uses generative AI to assist you with writing business content. It can help you create and refine content, as well as make your content the right length for your needs. To learn more about this feature, see Text Enhance.

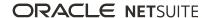

#### Text Enhance is:

- enabled by default
- available for accounts located in the United States and Canada
- available for assisting with English language content only
- available to all SuitePeople, SuiteCommerce, and Inventory customers
- available to any user with access to a page where Text Enhance is available (not permission controlled)

The Text Enhance Preferences page is where users with the Administrator role can disable and enable the feature. Administrators can also view the monthly Text Enhance usage for the account. To access the Text Enhance Preferences page, go to Setup > Company > AI > Text Enhance.

For more information, see the help topics Setting Text Enhance Preferences and Text Enhance.

# Changes to Domain Keys Subtab in Email Preferences

The Domain Keys subtab of the Email Preference page has been renamed to Email Domains (DKIM). Many of the previously required setup steps are no longer necessary. Obsolete buttons have been removed from the subtab.

During setup, the NetSuite application will generate the information necessary for two CNAME records. Customers should use this information to add two CNAME records to DNS at their domain provider's website. Oracle NetSuite will transition to these two CNAME records to manage the activation and rotation of domain keys. Rotating the domain keys provides better security for your email domains.

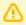

**Important:** When adding the new CNAME records to DNS at your domain provider's website, do not delete the existing TXT record for your email domain.

For more information, see the help topics DomainKeys Identified Mail (DKIM) and Procedures to Set Up **DKIM** in Your Production Account.

# Authentication

NetSuite 2024.1 includes the following enhancements to authentication features:

- End of Support for SMS/Voice Call for 2FA
- Outbound Single Sign-on (SuiteSignOn) End of Support Targeted for NetSuite 2024.2

# End of Support for SMS/Voice Call for 2FA

On March 1, 2024, support will end for two-factor authentication (2FA) by SMS/Voice Call. When this support ends, it will no longer be possible to log in to NetSuite with a role that uses SMS/voice call for 2FA.

Before this planned end of support, users who are using 2FA by SMS/voice call must reset their NetSuite 2FA settings to use an authenticator app.

You can reset your 2FA settings from the Settings portlet. For more information, see the help topic Reset Your 2FA Settings. For more information about setting up an authenticator app, see the help topic Logging In Using Two-Factor Authentication (2FA).

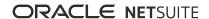

# Outbound Single Sign-on (SuiteSignOn) End of Support Targeted for NetSuite 2024.2

As of NetSuite 2024.1, the Outbound Single Sign-on (SuiteSignOn) feature will no longer be supported in non-production accounts, such as sandbox accounts. As of NetSuite 2024.2, this feature will no longer be supported in production accounts.

Multiple test windows will be scheduled, and more proactive feature change notifications will be sent to prepare you for this change before the release of NetSuite 2024.2.

As an alternative to SuiteSignOn, you can use the NetSuite as OIDC Provider feature. For more information, see the help topic NetSuite as OIDC Provider.

# Banking

NetSuite 2024.1 includes the following enhancements to banking features:

- Australia Bank Feeds Enhancements
- Brazil Localization Enhancements

# **CSV Import**

NetSuite 2024.1 includes the following enhancements to CSV Import:

# Newly Supported Record Types for CSV Import

| Record Type                                          | Newly Exposed or Updated | Notes                                                                                                    |
|------------------------------------------------------|--------------------------|----------------------------------------------------------------------------------------------------|
| Revenue Recognition<br>Field Mapping<br>Enhancements | Newly Exposed            | You can now import revenue recognition field maps into NetSuite using the CSV Import Assistant.  A revenue recognition field map lets you map custom and standard fields from source records to custom, and some standard, transaction column fields in revenue arrangements.  To import revenue recognition field maps with the CSV Import Assistant, you must enable the Advanced Revenue Management (Essentials) feature and have the Import CSV File permission. For more information, see the help topics Enabling the Advanced Revenue Management (Essentials) Feature and Importing CSV Files with the Import Assistant. |

## Commerce

NetSuite 2024.1 includes the following enhancements to Commerce features:

- Commerce Website Setup
- SC/SCMA/SCA SuiteCommerce Solutions

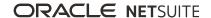

SuiteCommerce InStore

# Commerce Website Setup

This release note was updated February 19, 2024.

NetSuite 2024.1 includes the following enhancements to site setup features for your Commerce website:

- SSL Support for Email Campaign Domains
- Domain Settings Transition to DNS Challenges

## SSL Support for Email Campaign Domains

SSL support is now available for email campaign domains. To secure your email campaign domain:

- 1. Go to Commerce > Hosting > Domains > and click **Edit** next to the email campaign domain you want to secure.
- 2. In the Certificate section, check the **Use SSL Certificate to Secure Domain** box. Additional certificate-related fields are displayed so you can specify the type of certificate you want
- 3. If you want Oracle NetSuite to obtain a domain validated (DV) certificate for your domain, click the **Automatic** button and then check the box to confirm acceptance of the automatic certificate terms and conditions.
- 4. If you want to obtain a certificate from your preferred CA, see the help topic Manual Certificates for instructions.
- 5. Click Save.

For more information, see the help topic Secure Your Domain.

## **Domain Settings Transition to DNS Challenges**

With the 2024.1 release, HTTP-based challenges for domain owner verification have been replaced by DNS-based challenges using the Automatic Certificate Management Environment (ACME) protocol. This change applies to all new domains that are set up in NetSuite. Existing domains will retain HTTP challenges and no change is required for their DNS configurations.

The following updates have been made to the UI for the Domain record page in NetSuite:

- In the Certificate area, if Manual is selected, the checkbox, Switch to Automatic Certificate When Manual Certificate Expires, has been removed. With DNS challenges, this setting is no longer required.
- The Domain area is split into two areas, Domain and DNS.
  - The new Domain area contains the **Domain Name**, Website, and Hosting Root fields.
  - The new DNS area contains information for the hosting and DNS challenge CNAME records.

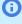

**Note:** When setting up a new domain, you should copy the information from the DNS area and use it to add CNAME records on your domain provider's website.

For more information about DNS challenges and setting up domains in NetSuite, see the help topic Set Up a Domain.

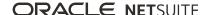

### SC/SCMA/SCA — SuiteCommerce Solutions

The 2024.1 release of SuiteCommerce, SuiteCommerce MyAccount, and SuiteCommerce Advanced will be available in a future release. For information about the current release, see the help topic 2023.2 Release of SuiteCommerce, SuiteCommerce MyAccount, and SuiteCommerce Advanced.

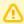

**Important:** Commerce Themes and Extensions are only available if they are provisioned and set up in your account.

#### **Commerce Themes**

Complete release notes on the latest themes for your SuiteCommerce and SuiteCommerce Advanced site are available here: Commerce Themes Release Notes.

#### **Commerce Extensions**

Complete release notes on the latest extensions for your SuiteCommerce, SuiteCommerce MyAccount, and SuiteCommerce Advanced site are available here: Commerce Extensions Release Notes.

## SuiteCommerce InStore

SuiteCommerce InStore (SCIS) uses a phased release process to distribute managed-bundle upgrades. Each phase consists of a different group of customers that receive the latest SCIS release. Administrators set up for customers within a phased group receive an email notification listing when their upgrade will occur.

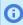

Note: Contact your account representative or Customer Support if you have questions about the availability of SCIS 2024.1.

# **Release Summary**

SCIS 2024.1 provides enhancements and fixes for processing that occurs in the background. The release has no new features or functional changes that are visible at the point-of-sale (POS).

# **Employee Management**

NetSuite 2024.1 includes the following enhancements to employee management features:

Affordable Care Act (ACA) Reporting SuiteApp Help Videos

# **Inventory Management**

NetSuite 2024.1 includes the following enhancements to inventory management features:

Supply Planning Workbench Date-Based View Enhancements

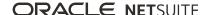

- Warehouse Management Enhancements
- Quality Management Enhancements
- SCM Mobile Enhancements
- Permission Update for Shelf-to-Sheet Count Custom Records

# Supply Planning Workbench Date-Based View **Enhancements**

Previous and Next item button now appear on the supply planning workbench date-based views (grid view and graph view). This feature enables you to switch between forecasted items with leaving the date based grid view.

# Warehouse Management Enhancements

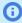

Note: Use of NetSuite WMS requires installing the SuiteApps in the following order: 1) SCM Mobile and 2) NetSuite WMS.

NetSuite WMS enhancements are targeted to be available by spring 2024.

NetSuite 2024.1 includes the following Warehouse Management enhancements:

- Additional Settings for Wave Transactions
- New Vendor Returns Mobile Process
- Bin Transfers via Carts
- Capturing Item Weights During PO Receiving
- Updates to Other Mobile Processes

## **Additional Settings for Wave Transactions**

For generating and releasing wave transactions, Warehouse Management provides the following capabilities:

- Additional Filtering for Wave Release Schedules When you create a wave release schedule, you can specify either the wave order limit or the order line limit. You can provide a range by setting both the maximum and minimum limits. Also, Maximum Wave Order Limit replaces the field name, Wave Order Limit.
- Generating a Fulfillment for an Order in a Wave The Create Item Fulfillment... preference provides the new **Per Order in a Wave** option. It enables you to generate separate item fulfillments for an order released in different waves. You do not have to process all lines of an order released in different waves to generate a fulfillment.
- **Default Settings for Wave Transactions** You can now set the following preferences for wave transactions: Default Status and Default Picking Type. You can change the default Released status and default Single Order picking type.
- Blocking Bins from Wave Order Picking On bin records, you can enable the Block from Wave Order Picking setting to remove bins from bin lists and bin recommendations. It prevents picking from these bins for orders released in waves.

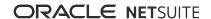

To set up fulfillment and wave preferences, see the help topic Setting Warehouse Management Preferences. To schedule wave releases, see the help topic Creating a Wave Release Schedule.

#### New Vendor Returns Mobile Process

When you pick items for vendor returns, you can record the details through the Vendor Returns process on the app. It includes staging of picked items and creation of item fulfillments for tracking until you ship them out.

You can use the **Vendor Returns** bin type to classify bins that contain items for return. From this bin type, you cannot pick items for sales or transfer orders.

For more information, see the help topic Creating Bin Locations or Carts or Inventory Processing.

#### Bin Transfers via Carts

When you transfer items between bins, you can now place them in a cart before you store them in permanent bins. You can place items from multiple bins on a single cart, and then store them in one or more bins. This process provides the **Transfer All** option for unloading all items on a cart to a single bin.

For instructions, see the help topic Transferring Items Between Bin Locations.

## Capturing Item Weights During PO Receiving

When you receive items for purchase orders on the app, you can capture the weight from your weighing scale. Through PrintNode integration, you can connect weighing scales to your local computers.

On the app, you can choose the weighing scale you want to use in your location. The Enter Quantity page displays the **Capture Weight** option for obtaining the item weight per quantity.

To set up, see the help topic Weighing Scale Support.

# **Updates to Other Mobile Processes**

NetSuite WMS provides the following capabilities for other mobile processes:

- Adding Custom Item Images Previously, you can display item images on mobile pages by using the Site Builder features and Web Store facility on item records only. Now, you can upload item images on the NS WMS subtab of item records without using the Site Builder features. In case you upload them on the Web Store subtab, NetSuite WMS automatically copies and displays them on the NS WMS subtab. On the app, item images appear on the info screen by default. To set up items with images, see the help topic Creating Items for NetSuite WMS.
- Bin Selection for Work Order Reversals The Choose bins for reversed pick task items system rule now supports work order reversals. Instead of automatically transferring reversed items back to their picking bins, you can choose a temporary one. For more information, see the help topic Reversing Work Order Picking.
- Support for Lot Number Generation If you use the Lot Auto Numbering SuiteApp, you can activate the **Autogenerate Lot Numbers** system rule to enable it for the PO receiving process only. The app follows your lot number formats and settings to generate lot numbers per lot item.
- Pick All Option for Serialized Items You can pick and stage the entire quantity on a pick task without scanning or entering each serial number. NetSuite WMS provides the Pick All option for

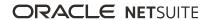

serialized items. It automatically picks from bins that can be emptied first before those with sufficient quantity. For more information, see the help topic Picking Orders.

New Order Type Field on System Rules – The Manually pack orders? and the two Use cartons rules now provide Order Type selection to match the same field on sales orders. When you activate any of these rules for a sales order process, you can also specify the order type.

To activate system rules, see the help topic System Rules for NetSuite WMS.

# Manufacturing

NetSuite 2024.1 includes the following enhancements to Manufacturing features:

- Manufacturing Enhancements
- Costed Bill of Materials SuiteApp Enhancements
- Manufacturing Mobile Enhancements
- Work Instructions and Traveler SuiteApp Enhancements

# Manufacturing Enhancements

NetSuite 2024.1 includes the following Manufacturing enhancements:

- CSV Import for work orders
- Add a display name to transaction line tables.

# NetSuite CPQ

NetSuite 2024.1 includes the following enhancements to NetSuite CPQ (Configure, Price, Quote):

- Viewing Usage Metrics
- Setting Transaction Body and Line Fields Based on Configuration Data
- Extended Support for Get Functions on Action Record
- Using Non-Inventory Items as Base Items
- Supporting SuiteCommerce Themes
- Update to Enable External Launch Option
- Clearing Hidden Questions or Answers
- New Predefined Rules
- New sresolve() Function

# Viewing Usage Metrics

With NetSuite CPQ Configurator (version 1.2.5), you can now view statistics that show the number of transactions and configurations on which a product attribute (question, material, or additional item) was found. Use statistics, for example, to see the frequency of answers to a question or the material items

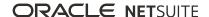

selected for a product. This information can reveal how a configuration is performing and help you to make subsequent business decisions, such as promoting slow-selling items or optimizing inventory strategies.

Statistics are defined according to a customizable guery based on a configurable product, as well as additional criteria including a date range, one or more transaction types, and a specific question, material, or additional item. You can view statistics in table format or as a pie chart. To start using statistics, go to CPQ > Configurator > Metrics.

The following image shows the statistics related to a question as a pie chart:

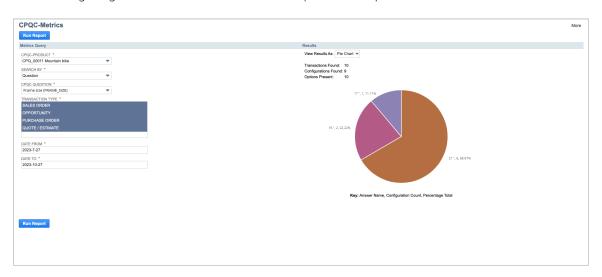

# Setting Transaction Body and Line Fields Based on Configuration Data

With NetSuite CPQ Configurator (version 1.2.5), you can now set transaction body and line fields based on configuration data through mapping records. These records help you save time when filling in transactions and make available configuration data for transactions if you have previously created the custom fields to host the data. When configuration data is available for transactions, you can use it with other NetSuite capabilities, such as reporting. For example, if you have a desk as a configurable item, you can add information about the wood type to the transaction, create a report to find the type customers prefer, and increase its stock.

You can choose between two mapping record types depending on the fields you want to set:

- **Body field mapping record** Sets transaction body fields.
- Component field mapping record Sets transaction line fields. You can set transaction line fields for the main configured item and additional items. Additionally, you can set fields for materials and routing steps when added as components and operation tasks to work orders.

You can apply mapping records to set transaction line fields to all additional items, materials, or routing steps, and you can view them in the **Common Column Mappings** field on the respective record. You can also apply mapping records to specific additional items, materials, or routing steps through the Apply **Column Mappings** field on the respective record.

Go to the **Data Mapping** subtab on a saved product to create mapping records. Depending on whether you want to set body or line fields:

Click the New CPQC Body Field Mapping button.

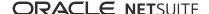

Click the New CPQC Component Field Mapping button.

For more information, see the help topic Setting Transaction Body or Line Fields Based on Configuration Data.

# Extended Support for Get Functions on Action Record

NetSuite CPQ Configurator (version 1.2.5) can assist you in writing more get functions to improve your productivity, reduce errors, and simplify function learning. In the **Add Action** field on the action record, you can choose among a wide range of get functions and follow the onscreen instructions to fill in the code. NetSuite CPQ Configurator will automatically add the completed function to the code editor. For example, you can now follow the onscreen instructions and fill in the code to obtain product table values or body and sublist field values of the transaction from which users launch the product.

# Using Non-Inventory Items as Base Items

With NetSuite CPQ Configurator (version 1.2.5), you can now use non-inventory items as base items. The other item types already available as base items are inventory items, assemblies, and kit/packages.

The following fields have been added to the Custom subtab of non-inventory items so that they can be used as base items:

| Field Name                               | Field ID                        | Description                                                                                            |  |
|------------------------------------------|---------------------------------|----------------------------------------------------------------------------------------------------|--|
| CPQ Product<br>Configurator              | custitem_cpqc_item_configurator | Lets you select a product from NetSuite CPQ Configurator to edit configured items on transactions.     |  |
| CPQ Product Code                         | custitem_cpqc_item_product_code | Displays the code of the product selected in the CPQ Product Configurator field.                       |  |
| s configurable custitem_cpqc_item_isconf |                                 | If you check this box, users can edit the item with the default product for NetSuite CPQ Configurator. |  |

# Supporting SuiteCommerce Themes

When launched from SuiteCommerce, the product user interface of NetSuite CPO Configurator (version 1.2.5) can now automatically inherit the general look and feel of commerce themes to provide a seamless user experience.

Based on the theme, NetSuite CPQ Configurator styles the following elements:

- font colors
- font styles
- background colors
- border colors

The top bar and the product name line replicate the font and background colors of the theme's top and bottom headers. Button and link styles follow the same level of importance as the theme. For example, buttons used to perform main tasks, such as the Submit & Close button, are styled like the Add to Cart

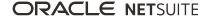

button for SuiteCommerce. NetSuite CPQ Configurator will apply four shades of the theme's main color to the rest of the user interface.

The following image shows the user interface with the look and feel of the Manor theme:

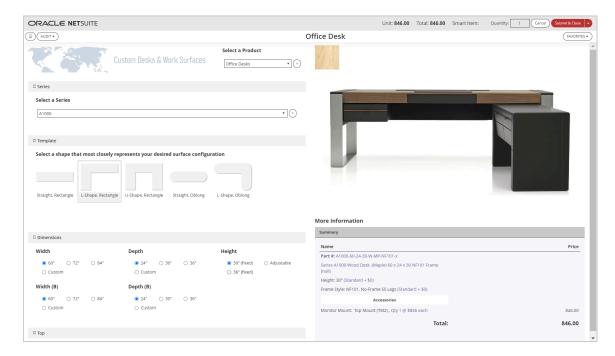

# Update to Enable External Launch Option

With NetSuite CPQ Configurator (version 1.2.5), you can now decide what products are available for SuiteCommerce at the product level by checking the Enable External Launch box. Previously, this option was on the options record, which contains general settings, and all products were potentially available for SuiteCommerce when enabled.

# Clearing Hidden Questions or Answers

NetSuite CPQ Configurator (version 1.2.5) can now clear questions or answers when they become hidden if you check the **Reset when hidden** box on the respective record when setting up the question or answer. This option ensures that no unavailable feature or option for the configurable item remains selected if users change their minds and make a different choice. NetSuite CPQ Configurator also clears the questions or answers when the parent tab or group becomes hidden. For more information, see the help topic Hiding Questions or Answers.

# New Predefined Rules

Predefined rules are fixed questions and answer combinations used as variables in rules and actions to perform tasks based on information from NetSuite or the configuration. For example, you can include a predefined question and answer set in a rule to perform an action if a certain user launches the product.

NetSuite CPQ Configurator (version 1.2.5) includes new predefined rules to define from where users create a configuration and launch the SuiteApp:

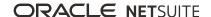

- **SOLE/LAUNCH[="NEW"]** Identifies a new configuration that can be submitted, for example, a configuration created by clicking the **Configure** button on a transaction.
- SOLE/LAUNCH[="EDIT"] Identifies an existing configuration edited by clicking the Edit Config button on a transaction line item.
- SOLE/LAUNCH[="STANDALONE"] Identifies a configuration created for testing purposes by clicking the Run Standalone button on the product record or by accessing the Select Product page at CPQ > Configurator > Standalone. This configuration cannot be submitted.
- SOLE/STARTFROM[="BC"] Identifies a configuration created from the NetSuite CPQ Ecommerce Integration (the former Background Configurator).

# New sresolve() Function

With NetSuite CPQ Configurator (version 1.2.5), you can now convert the answer value from a resolve expression into a number (when possible) by using the new sresolve() function.

The syntax is the following:

```
1 | sresolve("{Q/A}");
```

{Q/A} is the resolve expression, where Q represents the question code, and A is the answer code.

# Order Management

NetSuite 2024.1 includes the following enhancements to order management features:

- Uplift Pricing for SuiteBilling
- Additional Discount Amount Field on Charge Record
- Enhancement to Quantity on Delta Charges
- Commit Plus Overage for Prospective Merge
- Fulfillable Items with SuiteBilling not yet Available
- Electronic Bank Payments Enhancements
- Electronic Invoicing Enhancements
- New Ship Central Capabilities
- NetSuite Pay Now Available
- Brazil Certification Tax Authorities Enhancement
- Japan Electronic Bookkeeping Act
- Japan Localization Enhancements
- Rebates and Trade Promotions Enhancements
- Rebates and Trade Promotions Installation Issue Fix
- Permissions Update for Rebates and Trade Promotions Custom Records

# Uplift Pricing for SuiteBilling

You can now apply an uplift at any point in the subscription term as well as during subscription renewal.

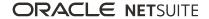

For instructions on using uplift, see the help topic Setting Optional Preferences.

# Additional Discount Amount Field on Charge Record

The charge record now has an additional field, Discount Amount, which shows the discount amount. Discount amount is in currency, not percentage.

# Enhancement to Quantity on Delta Charges

When set, the global invoicing preference Create Delta Charges for Changes to Invoiced Service Periods can generate a Delta charge. A Delta charge occurs when changes to invoiced service periods result in a change to the amount the customer owes. In past versions of NetSuite, the quantity of the Delta charge was always the new, total quantity for the service period. In NetSuite 2024.1, the quantity of the Delta charge is the difference between the invoiced quantity and the new quantity for the service period.

For details about Delta charge behavior, see the help topic Setting Optional Preferences.

# Commit Plus Overage for Prospective Merge

Commit plus overage is now compatible with the Create Revenue Element for Subscription Revision preference and with prospective merge.

For instructions on setting up commit plus overage, see the help topic Setting Optional Preferences. For instructions on using commit plus overage, see the help topic Commit Plus Overage Charges.

# SuiteAnalytics

This release note was updated February 26, 2024.

NetSuite 2024.1 includes the following enhancements to SuiteAnalytics:

- New Record Type Available for the Analytics Data Source
- Calculated Measures Available from Pivot Grid
- Export Dataset Definitions to SuiteQL from Workbook
- Access NetSuite Analytics Warehouse by Single Sign-On

# New Record Type Available for the Analytics Data Source

A new record type is now available for the Analytics data source: ConnectLoginAudit.

The ConnectLoginAudit record type data is available from SuiteAnalytics Workbook, SuiteAnalytics Connect, SuiteScript, and REST Query API. This record type allows SuiteAnalytics Connect administrators to get information about the usage of Connect, such as users' login attempts, outdated drivers, and so on.

To access the ConnectLoginAudit record type data, the View Login Audit Trail role permission is required.

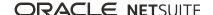

The following table contains the list of fields available on the ConnectLoginAudit record type and a description for each field:

| Field         | Description                                                        |
|---------------|--------------------------------------------------------------------|
| date          | Login date and time                                                |
| emailAddress  | Email address of the SuiteAnalytics Connect user                   |
| status        | Login status                                                       |
| user          | User ID                                                            |
| role          | Role ID                                                            |
| userAgent     | Third-party application used by the SuiteAnalytics Connect user    |
| detail        | Details failed login attempts                                      |
| dataSource    | SuiteAnalytics Connect data source (NetSuite.com or NetSuite2.com) |
| driverType    | Driver type used (JDBC, ODBC, or ADO.NET)                          |
| driverVersion | SuiteAnalytics Connect driver version                              |

To see the fields available through the ConnectLoginAudit record type, you can use the Records Catalog. For more information about the Records Catalog, see the help topic Records Catalog Overview.

### Calculated Measures Available from Pivot Grid

Prior to 2024.1, you could only create calculated measures from the layout panel of pivot tables. Now, you can also create and remove calculated measures from the pivot grid. For more information, see the help topic Creating Calculated Measures.

# Export Dataset Definitions to SuiteQL from Workbook

You can now export your saved dataset definitions to a SuiteQL TXT file. This allows you to understand how fields are joined in your dataset so that you can build your SuiteQL gueries. SuiteQL gueries are available through the SuiteScript Analytic API, SuiteAnalytics Connect, and SuiteTalk REST Web Services.

To export your dataset definition to a SuiteQL TXT file, open your dataset, click Export and choose the Export dataset to SuiteQL TXT option.

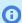

**Note:** For SuiteAnalytics Connect, this option applies to the NetSuite2.com data source only.

When you export your dataset definitions, you must consider the following:

- You can only export dataset definitions that have been saved. Unsaved datasets do not display the export option.
- Dataset exports may include internal records or fields that are not exposed to all channels. To review which records and fields are exposed, check them in the Records Catalog. For information about the Records Catalog, see the help topic Records Catalog Overview.
- Some dataset exports may not be complete and you may need to include criteria values manually. For example, in the following query you must replace "?" with the corresponding value:

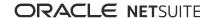

```
1 | AND TransactionAccountingLine.posting = ?
```

- All dataset exports include BUILTIN functions in SELECT clauses. BUILTIN functions are not supported so you must remove them. The following example shows how the BUILTIN function should be removed in this case.
  - Query example with the BUILTIN function:

```
1 | BUILTIN_RESULT.TYPE_DATE("TRANSACTION".trandate) AS trandate /*{trandate#RAW}*/,
```

- Query example without the BUILTIN function:
  - 1 | "TRANSACTION".trandate AS trandate,

For more information about BUILTIN functions, see the help topic SuiteQL Supported Built-in Functions.

When using SuiteAnalytics Connect, you cannot use right outer joins. For example, the following Oracle SQL is not valid in SuiteQL:

```
_{1} | select a1.id from account a1, account a2 where a1.id (+) = a2.id
```

For information about syntax requirements for SuiteAnalytics Connect, see the help topic Syntax Requirements.

For more information about the export option, see the help topic Defining a Dataset.

# Access NetSuite Analytics Warehouse by Single Sign-On

Previously, you had to log in to your NetSuite Analytics Warehouse instance by using your Oracle Analytics for Applications login credentials. Now, if you have an account with SAML SSO or OIDC SSO set up, you can use it to access your NetSuite Analytics Warehouse instance. For more information about how to set up this new feature, see the help topic Using Single Sign-On with NetSuite Analytics Warehouse.

# SuiteApps (Bundles) Released by NetSuite

NetSuite 2024.1 includes the following enhancements to SuiteApps released by NetSuite:

- Accounting SuiteApps
- Administration SuiteApps
- **Inventory Management SuiteApps**
- Localization SuiteApps
- Manufacturing SuiteApps
- Order Management SuiteApps
- SuitePeople SuiteApps
- Taxation SuiteApps
- Wholesale Distribution SuiteApps

# Accounting SuiteApps

Following are the 2024.1 accounting enhancements to SuiteApps:

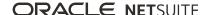

- Transaction Line Distribution Enhancements
- Fixed Assets Management Enhancements

#### Transaction Line Distribution Enhancements

Transaction Line Distribution SuiteApp includes enhancements for the following versions:

- Transaction Line Distribution Version 1.1.0
- Transaction Line Distribution Version 1.0.2

#### **Transaction Line Distribution Version 1.1.0**

Transaction Line Distribution SuiteApp Version 1.1.0 is not yet available.

#### **Transaction Line Distribution Version 1.0.2**

Transaction Line Distribution SuiteApp version 1.0.2 includes the following updates:

- Scheduled Transaction Line Distribution Journal Creation
  - The SuiteApp now supports the option to enable scheduled journal creation in the account by checking the **Distribution Journal Creation** box in Setup > Company > General Preferences > Custom Preferences subtab.
- Additional Permissions for the Custom A/P Clerk Role
  - The Custom A/P Clerk role needs the following additional permissions to use the SuiteApp:

| Subtab        | Permission             | Minimal Access Level |
|---------------|------------------------|----------------------|
| Custom Record | TD MR Queue            | Full                 |
| Setup         | SuiteScript            | Full                 |
|               | SuiteScript Scheduling | Full                 |

- Changes to the Journal and Intercompany Journal pages
  - In Journal and Intercompany Journal pages, in the Classification section, you can now access the link to the bill or credit bill related to the journal.
- Selecting Same Source Subsidiary and Destination Subsidiary in Intercompany Distribution **Templates** 
  - In the previous version of the SuiteApp, when creating or updating an intercompany distribution template or a quick rule, the source subsidiary could not be the same as the destination subsidiary. In version 1.0.2, the source subsidiary can now be the same as the destination subsidiary.

For more information about the SuiteApp, see help topic Transaction Line Distribution.

# **Fixed Assets Management Enhancements**

The following enhancements are available in Fixed Assets Management (FAM) version 2024.1:

- 4-4-5 Week Period Format in Depreciation Schedule Reports
- Display Custom Columns in CSV Reports

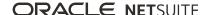

Bulk Asset Revaluation

### 4-4-5 Week Period Format in Depreciation Schedule Reports

The depreciation schedule report can now group and display the depreciation and net-book values in 4-4-5 Weeks period. Instead of calendar months, the accounting period is used as the column headers in the report. This change is visible in the report if the following conditions are met:

- The account uses the 4-4-5 Weeks accounting period.
- The Use Accounting Period Dates For Depreciation preference is enabled to properly record the depreciation histories.

For more information, see the help topic Depreciation Schedule Report (Net Book Value and Period Depreciation).

## Display Custom Columns in CSV Reports

Custom columns added to report templates using the Customize Report Template page are now reflected in the CSV reports. Currently, the following reports are supported:

- Depreciation Monthly Report
- Depreciation Schedule NBV Report
- Depreciation Schedule PD Report

This update does not apply to reports generated in previous versions of the SuiteApp. The changes will take effect on the report templates when you resave them after upgrading to FAM 2024.1. For more information, see the help topic Customizing the Fixed Assets Report Template through the User Interface.

#### **Bulk Asset Revaluation**

You can now use CSV import to revalue multiple assets in one transaction. The Import CSV button on the Asset Revaluation page opens the Bulk Asset Revaluation page. A link to a sample CSV file is available for download on the page. You can edit the sample file to add details of the assets that you want to revalue and upload the file in the same page.

## Benchmark 360 SuiteApp Not Yet Available

Benchmark 360 SuiteApp is not yet available.

# Administration SuiteApps

Following is the 2024.1 administration enhancement to SuiteApps:

# Compliance 360 SuiteApp Not Yet Available

Compliance 360 SuiteApp is not yet available.

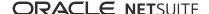

# Banking SuiteApps

This release note was updated February 19, 2024.

Following is the 2024.1 banking enhancement to SuiteApps:

Australia Bank Feeds Enhancements

#### Australia Bank Feeds Enhancements

Australia Bank Feeds SuiteApp version 2.0.3 includes the following enhancements:

- Foreign currency is now supported depending on the connection used when importing bank data.
  - Bank Data Imported Using a Trusted Adviser If a bank account is available for selection, the correct foreign currency is displayed.
  - Bank Data Imported Using Direct Data Access You must have a numeric account number. Support for foreign currency is limited.
- Addition of two new columns in the Bank Accounts subtab.
  - Status Reason This column displays the reason for any bank connection problems per bank
  - Days to Retrieve This column lets you specify the number of days worth of bank data to import. You can either set a default number of days for all accounts under a bank or set the number of days for each of the accounts under a bank. The default number of days worth of bank data to import is seven days.
- The SuiteApp now supports both OneWorld and non-OneWorld accounts.

For more information, see the help topic Australia Bank Feeds SuiteApp.

# Inventory Management SuiteApps

Following are the 2024.1 inventory management enhancements to SuiteApps:

- Quality Management Enhancements
- SCM Mobile Enhancements
- Permission Update for Shelf-to-Sheet Count Custom Records

## Quality Management Enhancements

NetSuite 2024.1 includes the following Quality Management enhancements:

- Advanced Manufacturing Tablet Integration with Quality Management
- Preserve Quality Results for Lot and Serial Numbers
- Enhanced Receipt Quarantine Workflow v2
- Inspections without Quantity Reference
- Simplified Quality Management Compliance Roles
- Quality Management Enhancements
- Certificate of Analysis Enhancements

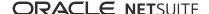

### Advanced Manufacturing Tablet Integration with Quality Management

The Quality Management SuiteApp enables you to use Quality features, such as Skip Lot or Sampling to inspect the inventory produced through Advanced Manufacturing Tablet.

### **Preserve Quality Results for Lot and Serial Numbers**

The NetSuite 2024.1 Quality Management SuiteApp enables you to preserve comprehensive quality results for each lot and serial number at the specification level. The Quality system evaluates the specification level status with the individual inspection status based on the conformance rule definition at specification.

### Enhanced Receipt Quarantine Workflow v2

You can now initiate the Enhanced Receipt Quarantine workflow from the specification level quality status of each lot and serial number.

### Inspections without Quantity Reference

With the release of NetSuite 2024.1, you can enable inspections without referring to scheduled or nonscheduled inventory quantity.

For example:

- Inspecting Machine or Work Center environmental attributes prior to production.
- Inspecting packing accessories before packing.
- Conducting regular inspections of the inventory maintenance area.

## Simplified Quality Management Compliance Roles

The following compliance related enhancements are included in NetSuite Quality Management 2024.1:

- The bulk manager role has been removed from the standard Quality Management roles.
- Quality Management view permissions have been enabled for SuiteScript.

# **Quality Management Enhancements**

With Quality Management 2024.1 you cannot generate inspection gueues when a work order completion transaction was created with zero quantity.

## **Certificate of Analysis Enhancements**

The NetSuite 2024.1 Quality Management SuiteApp are included the following Certificate of Analysis (COA) enhancements:

- A new Item filter enables you to specify how to generate COA reports based on the following options:
  - Only from Sales Orders
  - Only from Transfer Orders
  - From both Sales and Transfer Orders

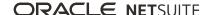

- No COA generation
- You can now access COA documents directly from the Item Fulfillment transaction.

#### SCM Mobile Enhancements

NetSuite 2024.1 includes the following enhancements to SCM Mobile Configuration and Customization:

- Image Capture and File Upload Through App
- New Capabilities for Mobile Actions
- Enhanced Search Using Tags
- Displaying URLs in Columns of Data Tables
- Disabling UOM Subfields
- Displaying Dynamic Text Using a Toggle

### Image Capture and File Upload Through App

Through an SCM Mobile app, you can add attachments to transactions by capturing an image, or uploading an image or document file. It saves the image or document to the file cabinet and attaches them to a reference transaction, either a sales or purchase order.

This capability provides the new Capture Image Icon and Update File Icon that you can set up on a mobile page. When you set up either or both, you can specify an icon label, file path, and reference transaction.

To view the instructions and limitations, see the help topic Customizing Mobile Page Elements.

### **New Capabilities for Mobile Actions**

- Cloning of Standard Mobile Actions Through Mobile Configuration only, you can create your copy of a standard mobile action. It does not copy default scripts included in the standard action. It copies any associated actions, input parameters, and output parameters. You can also set up additional input and output parameters.
- Autoclick Action for Buttons You can set up automatic clicking for an Action Button element. It enables you to skip the manual tapping of a button to submit or go to another mobile page.

For more information, see the help topic Customizing Mobile Actions.

## **Enhanced Search Using Tags**

For Data Table elements only, you can now search and filter data using tags. When you enter a keyword as your search criteria, you can save it as a tag for a column.

For each column, you can assign up to five tags. For each table, you can assign tags for up to three columns. For more information, see the help topic SCM Mobile Page Elements (Buttons, Fields, Tables).

## Displaying URLs in Columns of Data Tables

For Data Table elements only, you can add columns that display URLs for navigating to another page, website, NetSuite record. You can also use the link to display an image file from your file cabinet. You can set up dynamic URLs and one or more hyperlinks in a table cell.

For more information, see the help topic Customizing Mobile Table Elements.

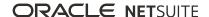

### **Disabling UOM Subfields**

You can disable either or both the quantity and unit subfields of a UOM page element. On the mobile app, you cannot edit disabled subfields. For more information, see the help topic Customizing Mobile Page Elements.

### Displaying Dynamic Text Using a Toggle

You can display a dynamic text using a toggle, instead of letting it load right away during the page load.

## Permission Update for Shelf-to-Sheet Count Custom Records

The Shelf-to-Sheet Count version 1.05.1 includes an additional permission required to access a custom record as part of a mandatory security change.

The permission for the following custom record must be added to R & H roles to access the record:

| Subtab        | Record Name                 | Access Level |
|---------------|-----------------------------|--------------|
| Custom Record | customrecord_s2s_elk_config | Edit         |

The new permission, along with the appropriate access level, ensures that only authorized users can access or modify the custom records used by the SuiteApp. You must have the Administrator role to assign the new permission and access level to R & H roles.

For the updated list of permissions, see the help topic Granting Permissions to R & H Roles.

# Localization SuiteApps

Following are the 2024.1 localization enhancements to SuiteApps:

- Brazil Certification Tax Authorities Enhancement
- Brazil Localization Enhancements
- Brazil Reports Enhancements
- France Localization FEC Report Enhancement
- India Localization Enhancements
- Japan Electronic Bookkeeping Act
- Japan Localization Enhancements
- New Spain Localization SuiteApp
- Portugal Localization Enhancements
- Spain Localization Enhancements
- SuiteTax Latam Engine Enhancement

#### **Brazil Certification Tax Authorities Enhancement**

You can now compare the information from the electronic invoices your company receives with the purchase orders you created.

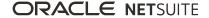

In the Receiver Acknowledgment page, you are able to view the PDF representation of the electronic invoice next to the purchase order from NetSuite.

For more information, see the help topic Receiver Acknowledgment.

### **Brazil Localization Enhancements**

In NetSuite 2024.1, enhancements to Brazil Localization include the following:

- Bank Slip Write-Off and Due Date Update
- Discount on the Payment of Sales
- Electronic Bill of Lading
- Tax, Utility, and Expense Bills

### Bank Slip Write-Off and Due Date Update

On the CNAB File Generation page, when the file standard is set as CNAB 400, you now have three options to choose from:

- Generate bank slips
- Write-off bank slips
- Update bank slips due dates

Previously, you could only generate bank slips. For more information, see the help topic CNAB Delivery File Generation for Brazil.

## Discount on the Payment of Sales

You are now able to apply discounts on the payment of invoices. On the Discount on Sales Payments page, you can select transactions and define the amount of discount to grant.

## **Electronic Bill of Lading**

If you hire shipping carriers to transport items, you are now able to post the electronic bill of lading in NetSuite. In Brazil, this e-document is known as conhecimento de transporte eletrônico (CT-e). It is generated and certified by the shipping carrier that transports the items that you sold, purchased, or transferred.

For more information, see the help topic Posting Electronic Bills of Lading for Brazil.

## Tax, Utility, and Expense Bills

You are now able to enter the information from tax, utility, and expense bills in NetSuite. Posting information from these bills may be a legal requirement. If the bills contain bar codes, you can also include them in your CNAB delivery files.

# **Brazil Reports Enhancements**

In NetSuite 2024.1, enhancements to Brazil Reports include the following:

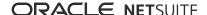

- Download Reports for Brazil in XLS Format
- Posting Period on Tax Assessments
- SPED Records for Retail Businesses

### Download Reports for Brazil in XLS Format

On the Country Tax Reports page, you can now download the following types of reports in XLS format:

- Accounting reports
- Assessment reports
- Auxiliary reports
- Financial statements

The reports are also available in PDF format. Previously, only fiscal books were available in both XLS and PDF format. For more information, see the help topics Generating Country Tax Reports for Brazil and Monitoring the Generation of Tax Assessment Reports.

### Posting Period on Tax Assessments

Assessment records now display the posting period that corresponds to the start and end dates you selected. The posting period determines whether the assessment applies to an open or closed period.

If the period is closed, NetSuite blocks changes to the assessment. Generating new assessment reports for closed periods is also not possible.

For more information, see the help topic Tax Assessment for Brazil.

#### SPED Records for Retail Businesses

To support retailers in Brazil, the SuiteApp now includes:

- The following Bloco C records on the EFD Contribuições file:
  - C860 Identificação do Equipamento SAT-CF-e
  - C870 Resumo Diário de Documentos Emitidos por Equipamento SAT-CF-e
- The following Bloco C records on the EFD ICMS IPI file:
  - C800 Cupom Fiscal Eletrônico
  - C810 Itens do Documento do Cupom Fiscal Eletrônico
  - C850 Registro Analítico do CF-e-SAT

For more information, see the help topic Available Statutory Reports for Brazil.

# France Localization FEC Report Enhancement

In NetSuite 2024.1, you can enter the French translations of your custom transactions on the France Localization Configuration page. The French translations are used for the JournalLib and the EcritureLib of the Fichier d'Ecritures Comptables (FEC) Data Extract and the FEC Lettrage reports. By entering the French custom transaction names, you comply with the government requirement to have all transaction names in the FEC report in French.

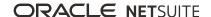

For more information, see the help topic France Localization.

#### India Localization Enhancements

Every GST registered taxpayer in India must file GSTR-9 annually. The India Localization SuiteTax Reports SuiteApp version 4.00.0 lets you generate the following reports to file GSTR-9.

- GSTR9 4 Outward
- GSTR9 5 Outward
- GSTR9 6 ITC Availed
- GSTR9 17 HSN Outward
- GSTR9 18 HSN Inward

These reports contain details about outward supplies, inward supplies, taxes paid, refund claimed, demand raised, and Input Tax Credit (ITC) availed and utilized.

You can generate these reports from Reports > Tax > Country Tax Reports. For more information, see the help topic India Goods and Services Tax (GST) Reporting.

## Japan Electronic Bookkeeping Act

Japan Localization SuiteApp version 2023.2.5 provides features for complying with requirements of the Electronic Bookkeeping Act for storing and managing electronic transaction documents.

The new **Electronic Transaction Data** subtab on transaction records has fields where you can specify details of electronic documents related to the parent transaction. To view the subtab on transaction records, the role that will use it must first have the right permissions. You must grant the role permission levels for Custom Record to edit Electronic Transaction Data and for List to create Documents and Files.

Before specifying electronic transaction documents, you must store them first in the File Cabinet. Then, on the transaction you must specify the following in corresponding fields on the **Electronic Transaction Data** subtab:

- document file name
- document type
- transaction date
- transaction amount
- transaction entity
- whether the document was sent or received.

After you enter field values and save the transaction, an Electronic Transaction Data custom record will be created with the details you specified. This custom record associates or links the electronic document to its parent transaction. Electronic Transaction Data custom records lets you store, retrieve, and manage electronic documents in a structured way. Also, you can search for records by year using a new saved search that the SuiteApp provides.

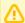

Important: Your administrator or any role with permission must not edit or delete an electronic document in the File Cabinet that is already specified in an Electronic Transaction Data custom record. This will cause an error when that record or the parent transaction is edited.

For more information, see the help topic Support for Electronic Bookkeeping Act.

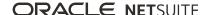

### **Japan Localization Enhancements**

Japan Localization SuiteApp version 2023.2.2 includes the following enhancements:

#### Deductible Purchase Tax on Expense Reports and Journal Entries

Expense reports and journal entries can now be subject to deductible tax. To apply deductible tax, ensure that a tax code with purchase tax rate is selected in the **Tax Code** field in any of the following:

- line item on the **Expenses** subtab of an expense report
- a debit or credit line on the **Lines** subtab of a journal entry

For more information, see the help topic Deductible Purchase Tax for Japan.

#### Ability to Overwrite Tax Amount After Deductible Purchase Tax is Calculated

You can overwrite the tax amount on purchase transactions or journal entries even after deductible tax has been calculated. You should only do this if the tax and amount values on the bill generated by NetSuite are different from those on the bill received from your vendor.

When you edit a transaction or bill to enter new values for tax and amount, a message is displayed for you to confirm the recalculation of deductible tax:

- □ If you select **OK**, NetSuite will recalculate deductible tax using the new values.
- If you select Cancel, NetSuite will overwrite the previous values but will not recalculate deductible

For more information, see the help topic Overwriting Tax Amount After Deductible Purchase Tax is Calculated.

#### Set Values for Qualified Invoice Issuer and Tax Registration Number Using CSV Import

You can use CSV import to set or update values for the Qualified Invoice Issuer and Tax **Registration Number** fields on vendor records.

If you set the value for Qualified Invoice Issuer to **True**, this makes the Tax Registration Number field a required field, so you must provide a value for it.

For more information, see the help topic Specifying Qualified Invoice Issuer or Vendor Tax Exemption.

#### Enhanced Saved Search for Including Credit Memo Line Items in the Invoice Summary

This version of the SuiteApp provides an improved invoice summary transaction saved search for including the correct credit memo line items in the invoice summary. When you use the saved search, it will include credit memo discount items in the invoice summary but will exclude GL impact line items.

# **New Spain Localization SuiteApp**

The first public release of the Spain Localization SuiteApp (version 1.5.0) introduces the following SuiteTax-based features. Note that you can currently only download Spain Localization SuiteApp from the SuiteApp Marketplace upon obtaining a permission from the country PM:

#### SuiteTax-based tax reporting

The SuiteApp supports selected operations related to the General Regime section of the following reports:

- Modelo 303
- Modelo 349
- Modelo 390
- SII for issued and received invoices

To generate these reports, you must first enable the SuiteTax feature in your account.

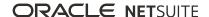

#### Visual drill-down and electronic format

The SuiteApp offers a visual drilldown of Spain VAT reports that you can use to review transaction values included in individual report boxes. Additionally, you can download your reports in a machinereadable format and upload them to the AEAT website.

#### Financial reports for Spain

The SuiteApp provides the following financial reports for Spain:

- Balance Sheet for Spain
- Trial Balance for Spain
- Profit and Loss Account for Spain
- Journal for Spain
- General Ledger for Spain
- Book of Issued and Received Invoices for Spain

For more information, see the help topic Spain Localization.

## **Portugal Localization Enhancements**

Portugal Localization SuiteApp version 2.2.0 includes the following enhancements:

#### Required Assignment of Certification Accounting Books for Multi-Book Accounting Users

You can now assign certification accounting books to your Portugal subsidiaries. If you use Multi-Book Accounting, this assignment is required for successful certification of transactions, QR code generation, and printing of Portugal documents.

#### Inclusion of Billable Expenses in the SAF-T for Billing Reports

Your SAF-T for Billing reports now include information about those transactions that contain billable expenses.

For more information, see the help topic Portugal Localization.

## Spain Localization Enhancements

Spain Localization SuiteApp version 1.6.0 includes the following enhancements:

#### Updated Boxes and Field Labels in the Modelo 390 Report and the Modelo 390 Configuration Page

The following field labels were removed:

- Special regime for a group of companies in any period of the fiscal year
- Tax rate applicable to the special regime: Article 163 sexies (five)
- Have you opted for the special regime of the cash basis (Article 163 undecies of the VAT Law)?
- Have you been the recipient of transactions with the applicable special regime of the cash basis?

The following boxes were added:

- 96
- 97
- 98
- 662

#### New SII Reporting Status Types

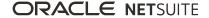

This version includes the following new status types:

#### Rejected After Resubmission

Status is shown when you alter a transaction previously marked as correct or partially correct and obtain a new status after its resubmission.

#### Pending Correction

If you want to alter a transaction previously marked as correct, you can manually change its status to Pending Correction and resubmit it to AEAT.

#### Support of Special Characters and Accent Marks in Spain VAT Reports

You can now enter words and letters with special characters and accent marks in fields related to name, address, and activity.

#### Classification of Items Based on the Tax Item Type Field

Transactions items are now classified into goods and services based on the Tax Item Type field on the item record. Filling out this field is required if you want the generated Spain VAT reports to consider your transactions.

For more information, see the help topic Spain Localization.

## SuiteTax Latam Engine Enhancement

Starting in the first quarter of 2024, the SuiteTax Latam Engine SuiteApp enables you to override a transaction's tax calculation basis and tax rate. Overriding the tax calculation basis and the tax rate may be necessary for specific and limited taxation scenarios. The option becomes available for transactions involving a subsidiary that uses the SuiteTax Latam Engine tax engine plug-in.

# Manufacturing SuiteApps

Following are the 2024.1 manufacturing enhancements to SuiteApps:

- Costed Bill of Materials SuiteApp Enhancements
- Manufacturing Mobile Enhancements
- Work Instructions and Traveler SuiteApp Enhancements

# Costed Bill of Materials SuiteApp Enhancements

Costed Bill of Materials SuiteApp includes enhancements for the following versions:

- Costed Bill of Materials SuiteApp Version 1.1.2
- Costed Bill of Materials SuiteApp Version 1.2.0

### Costed Bill of Materials SuiteApp Version 1.1.2

Costed Bill of Materials SuiteApp version 1.1.2 includes the following update:

#### Simulate Report

The SuiteApp now has a **Simulate** button using which you can simulate the Costed Bill of Materials report by modifying the unit cost values for a nonassembly item. For more information, read the help topic Creating Costed Bill of Materials.

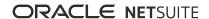

### Costed Bill of Materials SuiteApp Version 1.2.0

Costed Bill of Materials SuiteApp version 1.2.0 includes the following updates:

### Simulate Report with Simulate Build Quantity Field

The SuiteApp now includes a Simulate Build Quantity field in the Material Costs subtab. You can simulate the Costed Bill of Materials report by changing the Simulate Build Quantity field's value. For more information, read the help topic Creating Costed Bill of Materials.

#### **New Column in Material Costs Subtab**

A new column, **Quantity for Build**, is now included in the **Material Costs** subtab. The value in this column is the product of build quantity and quantity per top level assembly. For more information, read the help topic Creating Costed Bill of Materials.

## Manufacturing Mobile Enhancements

NetSuite 2024.1 includes the following Manufacturing Mobile enhancements:

- Backflush and Issue Components when Reporting Data
- Improved Error Message Handling
- Scan and Enter an Item UPC Code
- Work Order Start and End Times
- Updated Manufacturing Mobile Messages
- View Work Instructions from Mobile Device

### Backflush and Issue Components when Reporting Data

You can now designate a few components in Bill of Materials (BOM) to be backflushed without the need to report consumption data manually. The components are issued automatically when production quantity is reported.

## Improved Error Message Handling

Message custom records now include generated error messages.

#### Scan and Enter an Item UPC Code

The NetSuite Manufacturing Mobile Suite App now enables you to scan and enter an item's UPC code.

#### **Work Order Start and End Times**

The NetSuite Manufacturing Mobile Suite App enables you to record the actual start time and end time for a WIP Work Order operation step. This enables you to start an operation, pause an operation with reason code for the pause, restart the operation, and end the operation.

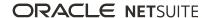

### **Updated Manufacturing Mobile Messages**

New warning and error messages are included with release of Manufacturing Mobile 2024.1.

#### View Work Instructions from Mobile Device

The NetSuite Manufacturing Mobile Suite App supports viewing work instructions from a mobile device. The instructions for an operation are defined in the assembly routing.

## Work Instructions and Traveler SuiteApp Enhancements

Work Instructions and Traveler SuiteApp includes enhancements for the following version:

### Work Instructions and Traveler SuiteApp Version 1.1.0

Work Instructions and Traveler SuiteApp version 1.1.0 includes the following updates:

- Additional Work Instructions Subtab in a Work Order Record
- Update in Traveler Report
- Update in Filter By Section

#### Additional Work Instructions Subtab in a Work Order Record

You can now add specific work instructions for a work order in the Additional Work Instructions subtab of a work order record. The new subtab is automatically enabled when the WIP box is checked in a work order form. For more information, read the help topic Providing Additional Work Instructions in Work Order.

## **Update in Traveler Report**

The Work Instructions and Traveler report now includes information such as process notes and any additional work instructions of the specific work order.

## **Update in Filter By Section**

The Filter by section on the Generate Traveler page now collapses automatically to display the filtered work orders in the center of the page.

# Order Management SuiteApps

Following are the 2024.1 order management enhancements to SuiteApps:

- Fulfillable Items with SuiteBilling not yet Available
- Electronic Bank Payments Enhancements
- Electronic Invoicing Enhancements
- New Ship Central Capabilities

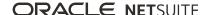

NetSuite Pay Now Available

## Fulfillable Items with SuiteBilling not yet Available

Fulfillable Items with SuiteBilling SuiteApp is not yet available.

## **Electronic Bank Payments Enhancements**

Electronic Bank Payments SuiteApp includes the following enhancements:

- Approval Routing and Batch Processing Support for Global Bill Payment Processing
- Create Custom Payment Processing Suitelets using Electronic Bank Payments Custom Plug-in Implementation
- Masking Company Bank Account Numbers and Entity Bank Account Numbers
- Track Changes for Long Text Fields using Logs Column in Payment File Formats

## Approval Routing and Batch Processing Support for Global Bill Payment **Processing**

Electronic Bank Payments version 2024.1 includes support for approval routing and batch processing in global payments processing. You can now process bills using both primary and secondary entity banks in batches from Global Payment Batch List page. After this update, the existing EFT Batch Processing will not include transactions linked to an entity bank in a transaction's **EFT** subtab.

## Create Custom Payment Processing Suitelets using Electronic Bank **Payments Custom Plug-in Implementation**

Starting 2024.1, you can use Electronic Bank Payments SuiteApp's custom plug-in implementation EPAPI Plugin SS2 - 17239 ep api plugin to create custom payment processing Suitelets. Using this custom plug-in implementation, you can customize the standard Suitelet page by adding or removing filters and columns. You can also create your own custom Suitelets for all standard Suitelets.

### Masking Company Bank Account Numbers and Entity Bank Account **Numbers**

You can now mask company's and entity's bank account numbers. To enable the masking of bank account numbers, check the Mask Bank Account Number box on the Electronic Payments Preference page. Any duplicate bank account number fields are not masked. Any customizations to the company and entity bank account number fields will not mask the bank account numbers.

### Track Changes for Long Text Fields using Logs Column in Payment File **Formats**

As of 2024.1, a new Additional Logs subtab is added in the Payments File Formats page. The subtab is used to track the changes made to the payment file format's long text fields. The Logs table in the Additional Logs subtab displays detailed information of the modified long text field. To enable the

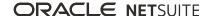

**Additional Logs** subtab for custom roles, you must add Full level permission to the Electronic Payments Logs record.

### **Electronic Invoicing Enhancements**

Electronic Invoicing SuiteApp includes enhancements for the following versions:

- Electronic Invoicing SuiteApp Version 9.06.0
- Electronic Invoicing SuiteApp Version 9.05.0

#### **Electronic Invoicing SuiteApp Version 9.06.0**

Electronic Invoicing SuiteApp Version 9.06.0 is not available yet.

#### Electronic Invoicing SuiteApp Version 9.05.0

Electronic Invoicing SuiteApp Version 9.05.0 includes the following enhancements:

- Cancel Status for E-Documents in Outbound Transactions with Certification Plug-in
- PEPPOL Template Support for SuiteTax
- PEPPOL ID Lookup
- Bypassing PO# Validation when Converting an Inbound E-Document into a Vendor Bill
- Improved Outbound Template with JSON FreeMarker Validation
- Network MR Enhancement
- Sending Email to Administrators for Accounts with more than 10 Administrators

### Cancel Status for E-Documents in Outbound Transactions with Certification Plug-in

Electronic Invoicing now supports canceled e-document status in the e-document certification process. Canceled status can be set through certification sending plug-in or insertAuditTrail sharedmodule API. When a transaction is set to **Canceled** e-document status, the status will not automatically reset to **For Generation** status even if you modify the transaction record.

### PEPPOL Template Support for SuiteTax

You can now use PEPPOL generic templates for custom transaction of sales and purchase (outbound). These templates are supported with custom data source plug-in implementations to populate all the required values. You can use the template contents and the custom data source plug-in implementations to set up e-document template records. These records can then be used for outbound e-document generation. For more information, see the help topic PEPPOL Templates for SuiteTax.

#### PEPPOL ID Lookup

Electronic Invoicing SuiteApp now has the PEPPOL ID field in customer records, vendor records, and the subsidiary preference records on the Electronic Invoicing Preferences page. This field is used by the entities registered on the PEPPOL network. You can set the PEPPOL ID field on the subsidiary preference

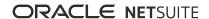

record on the Electronic Invoicing Preferences page for subsidiaries, and for customer and vendor records in the **E-Document** subtab. For more information, see the help topic PEPPOL ID.

#### Bypassing PO# Validation when Converting an Inbound E-Document into a Vendor Bill

Electronic Invoicing 9.05.0 now supports bypassing the PO# validation when converting an inbound edocument into a vendor bill inbound transaction. If the Field Mapping for Inbound E-Documents field contains mapping for a purchase order number and the inbound XML contains a purchase order number which is not found in the account, you can create a standalone vendor bill without mapping it to any purchase order for any vendor.

This feature can be configured from subsidiary preferences records for the subsidiary of the vendor. You can bypass the PO# validation by selecting Yes from the Bypass PO# Validation in Inbound Conversion field. By default, the value of this field is set to No.

For more information, see the help topic Bypassing Purchase Order Number.

#### Improved Outbound Template with JSON FreeMarker Validation

Validation on saving the outbound e-document template shows a warning popup if the JSON FreeMarker template content is malformed or has complex FreeMarker directives. It can be evaluated at runtime (generation). You can click **OK** to save the template or click **Cancel** to make further changes.

#### **Network MR Enhancement**

The default filtering for the Automatic Get Network Status MR script is updated to include transactions with Network Status Updated On value. The script execution occurs the day before the current date instead of the transaction date.

For more information, see the help topic Scheduled Script for Getting Network Status of E-Documents.

### Sending Email to Administrators for Accounts with more than 10 **Administrators**

The Electronic Invoicing SuiteApp now supports sending email messages on MR script execution and inbound web service error to more than 10 administrators when the Recipient of E-document **Notifications** field is blank. The email messages are sent in batches of 10 active administrators at a time.

### **New Ship Central Capabilities**

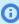

(i) **Note:** Use of Ship Central Packing, Shipping, or both requires that you install the SuiteApps in the following order: 1) SCM Mobile and 2) NetSuite Ship Central.

The new capabilities for Ship Central are targeted to be available by spring 2024.

NetSuite 2024.1 includes the following enhancements to Ship Central:

- Adding Insurance to Shipments
- Adding Delivery Confirmation Through the App
- Viewing Package Codes for Packaging Selection

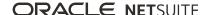

- Shipping to Residences
- Ship Manifest Generation Through the App
- Shop for Rates on the NetSuite UI
- Shipping Preferences per Subsidiary
- Support for FedEx Ground Collect with Third Party Billing
- Saturday Delivery Preference
- Disabling of Address Validation

#### Adding Insurance to Shipments

The new Add Shipping Insurance system rule enables you to include carrier insurance for shipments. On the app, you can enter the declared value of items and view the updated shipping cost, if any.

#### Adding Delivery Confirmation Through the App

The new **Set delivery confirmation of shipments** system rule enables you to choose a delivery confirmation type for each shipment. Shipping labels from carriers display the actual text or its acronym.

#### **Viewing Package Codes for Packaging Selection**

On the app, you can view the list of package codes from the carrier and change the packaging for single-package shipments. In case a shipment for multi-package shipping contains a single order with one carton only, you can also change its package code. The estimated shipping cost reflects any rate adjustments based on your choice.

You can set up this capability through the **Allow package code updates** system rule.

### **Shipping to Residences**

Based on the **Residential Address** setting on order transactions, the app displays whether the destination of your shipment is a residential address. It may also show any messages from the carrier regarding additional charges for residential deliveries. For more information, see the help topic Adding or Editing a New Address from a Transaction.

### Ship Manifest Generation Through the App

From the app's menu, you can generate and print shipping manifests provided by the carrier. You can print a manifest for each shipment that you process on the app.

### Shop for Rates on the NetSuite UI

On the NetSuite UI, you can choose a different shipping rate or method from the list obtained through your NetSuite ShipEngine account. If you use the Multiple Shipping Routes feature, you can make these changes for one or more order lines.

### Shipping Preferences per Subsidiary

If you have multiple subsidiaries, you can now create and assign shipping preference records for each subsidiary. You can also set up one for each unique location within the same subsidiary.

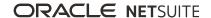

#### Support for FedEx Ground Collect with Third Party Billing

The Shipping Preference page provides the new **Enable 3<sup>rd</sup> Party Billing for FedEx Ground Collect** setting. It enables you to always ship packages that the carrier bills directly to the recipient when you use a FedEx Ground shipping method. It displays the **Billed to third party** tag for the estimated shipping cost and the **Collect** tag on shipping labels.

#### Saturday Delivery Preference

You can set the preference to include shipping methods or services that support Saturday delivery and add them to shipping items. On order transactions, you can enable Saturday delivery and select the appropriate shipping method. You can also select these shipping methods when you shop for rates. The app automatically adjusts shipping costs if carriers require additional fees for these deliveries. On the app, you can disable Saturday delivery for a shipment.

#### **Disabling of Address Validation**

The Address Validation shipping preference provides options to fully validate the address or not on the app. If you choose not to fully validate shipping addresses, you can continue shipping even if an address cannot be found from the carrier's directory. It does not disable basic validation done by a carrier for the country, city, and postal code.

For more information about these new capabilities, see the following topics:

- Ship Central Preferences
- Configuring Ship Central Rules

### **NetSuite Pay Now Available**

View the NetSuite Pay New Feature Preview (Article available only in English).

NetSuite Pay SuiteApp version 1.0.0 is now available for installation as a managed SuiteApp. Before installing the SuiteApp, it must be provisioned by your NetSuite account manager.

NetSuite Pay is an integrated payment processing solution designed specifically for businesses that use NetSuite. Accept credit card payments online, over the phone, at the point of sale, or through another digital payment method, all with PCI-compliant data security. NetSuite maintains a complete record of the full transaction lifecycle, giving you a 360-degree view of your customer transaction history and detailed audit tracking while maintaining the security of payment card data.

For more information, see the help topic NetSuite Pay.

## SuitePeople SuiteApps

Following are the 2024.1 SuitePeople enhancements to SuiteApps:

### Affordable Care Act (ACA) Reporting SuiteApp Help Videos

Added help videos to the following topics:

- Setting up the ACA Reporting SuiteApp
- ACA Pre-Filing

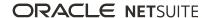

ACA Filing

### Taxation SuiteApps

Following are the 2024.1 taxation enhancements to SuiteApps:

- Legacy Tax SuiteApps
  - End of Support for Germany GoBD in Tax Audit Files
  - International Tax Reports Issue Fixes
  - Withholding Tax Enhancements
    - Creditable Withholding Tax Codes Update
    - Philippines Withholding Tax Form 1601-EQ Update
    - Philippine Withholding Tax Report Quarterly Alphalist Payees and Summary Alphalist of Withholding Tax Update
  - Withholding Tax Issue Fixes

### Legacy Tax SuiteApps

#### End of Support for Germany GoBD in Tax Audit Files

As of Tax Audit Files SuiteApp version 1.87.0 generating the Germany GoBD Data Extract (GoBD) will no longer be supported. You will not receive additional fixes or updates after the end of support.

To continue generating the Germany GoBD, you must install the Germany Localization SuiteApp. For more information, see the help topic Installing the Germany Localization SuiteApp.

### **International Tax Reports Issue Fixes**

The International Tax Reports SuiteApp version 3.127.2 includes the following issue fixes:

- For South Africa VAT Report, when you click Adjust Return button, box 14A now displays the I-ZA tax code. Previously, the I-ZA tax code is not displayed because tax codes with zero tax amounts are excluded in the adjust return.
- The Tax Reports (International) page can now load over 4,000 tax periods.
- The following saved reports for Belgium and United Kingdom (UK) now rounds off the tax amount total and notional amount total to the nearest two decimal places:
  - Purchase By Tax Code (Detail)
  - Purchase By Tax Code (Summary)
  - Sales By Tax Code (Detail)
  - Sales By Tax Code (Summary)

Previously, transaction amounts are rounded off per line before getting the total tax amount and notional amount. This behavior resulted to discrepancies between tax and notional amount totals in the saved reports and country VAT and its drilldown report.

### Withholding Tax Enhancements

The Withholding Tax SuiteApp includes the following enhancements in 2023.2:

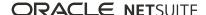

- Creditable Withholding Tax Codes Update
- Philippines Withholding Tax Form 1601-EQ Update
- Philippine Withholding Tax Report Quarterly Alphalist Payees and Summary Alphalist of Withholding Tax Update

#### Creditable Withholding Tax Codes Update

Starting with Withholding Tax SuiteApp version 1.46.0, the following changes to the creditable withholding tax codes are automatically provisioned to newly created Philippines subsidiary or nexus:

| Tax<br>Code | Old Tax Description                                                                                                    | New Tax Description                                                                                                    | Old Tax<br>Rate | New Tax<br>Rate |
|-------------|----------------------------------------------------------------------------------------------------|----------------------------------------------------------------------------------------------------|-----------------|-----------------|
| WC157       | Income payments made by the government and government-owned and controlled corporations (GOCCs) to its local/resident suppliers of services other than those covered by other rates of withholding tax - Corporate                                                                                       | Income payment made by NGAs, LGU,<br>& etc to its local/resident suppliers<br>of services other than those covered<br>by other rates of withholding tax -<br>Corporate                                                                                                    | 2.00%           | _               |
| WC515       | Commissions, rebates, discounts and other similar considerations paid/granted to independent and/or exclusive sales representatives and marketing agents and sub-agents of companies, including multi-level marketing companies if gross income for the current year did not exceed P720,000 - Corporate | Commissions, rebates, discounts and other similar considerations paid/granted to independent and/or exclusive sales representatives and marketing agents and sub-agents of companies, including multi-level marketing companies if gross income for the current year did not exceed ₱ 3M - Corporate                 | 1.00%           | 5.00%           |
| WC516       | Commissions, rebates, discounts and other similar considerations paid/granted to independent and/or exclusive sales representatives and marketing agents and sub-agents of companies, including multi-level marketing companies if gross income exceeds P720,000 - Corporate                             | Commissions, rebates, discounts and other similar considerations paid/granted to independent and/or exclusive sales representatives and marketing agents and sub-agents of companies, including multi-level marketing companies if gross income is more than ₱ 3M or VAT registered regardless of amount - Corporate | 10.00%          | _               |
| WC640       | Income payments made by the government and government-owned and controlled corporations (GOCCs) to its local/resident suppliers of goods other than those covered by other rates of withholding tax - Corporate                                                                                          | Income payment made by NGAs, LGU,<br>& etc to its local resident suppliers of<br>goods other than those covered by other<br>rates of withholding tax - Corporate                                                                                                    | 1.00%           | _               |
| WC650       | On gross amount of refund given by MERALCO to customers with active contracts as classified by MERALCO - Corporate                                                                                                    | _                                                                                                    | 25.00%          | 15.00%          |
| WC651       | On gross amount of refund given by<br>MERALCO to customers with terminated<br>contracts as classified by MERALCO -<br>Corporate                                                                                                    | _                                                                                                    | 32.00%          | 15.00%          |
| WC663       | On gross amount of interest on the refund of meter deposit whether paid directly to the customers or applied                                                                                                    | _                                                                                                    | 20.00%          | 10.00%          |

| Tax<br>Code | Old Tax Description                                                                                                    | New Tax Description                                                                                                    | Old Tax<br>Rate | New Tax<br>Rate |
|-------------|----------------------------------------------------------------------------------------------------|----------------------------------------------------------------------------------------------------|-----------------|-----------------|
|             | against customer's billings of non-<br>residential customers whose monthly<br>electricity consumption exceeds 200 kwh<br>as classified by other electric Distribution<br>Utilities (DU) - Corporate                                                                                                  |                                                                                                    |                 |                 |
| WC710       | Interest income derived from any other debt instruments not within the coverage of deposit substitutes and Revenue Regulations No. 14-2012  Interest income derived from any other debt instruments not within the coverage of deposit substitutes and Revenue Regulations No. 14-2012 – Corporate   |                                                                                                    | 20.00%          | 15.00%          |
| WI120       | Income payments to certain contractors -<br>Individual                                                                                                    | _                                                                                                    | 5.00%           | 2.00%           |
| WI640       | Income payments made by the government and government-owned and controlled corporations (GOCCs) to its local/resident suppliers of goods other than those covered by other rates of withholding tax - Individual                                                                                     | Income payment made by NGAs, LGU,<br>& etc to its local/resident suppliers of<br>goods other than those covered by other<br>rates of withholding tax - Individual | 1.00%           | _               |
| WI650       | On gross amount of refund given by<br>MERALCO to customers with active<br>contracts as classified by MERALCO -<br>Individual                                                                                                    | _                                                                                                    | 25.00%          | 15.00%          |
| WI651       | On gross amount of refund given by<br>MERALCO to customers with terminated<br>contracts as classified by MERALCO -<br>Individual                                                                                                    | _                                                                                                    | 32.00%          | 15.00%          |
| WI663       | On gross amount of interest on the refund of meter deposit whether paid directly to the customers or applied against customer's billings of non-residential customers whose monthly electricity consumption exceeds 200 kwh as classified by other electric Distribution Utilities (DU) - Individual |                                                                                                    | 20.00%          | 10.00%          |
| WI710       | Interest income derived from any other<br>debt instruments not within the coverage<br>of deposit substitutes and Revenue<br>Regulations No. 14-2012                                                                                                    | Interest income derived from any other debt instruments not within the coverage of deposit substitutes and Revenue Regulations No. 14-2012 - Individual           | 20.00%          | 15.00%          |

A new tax code is also included in the latest version of the SuiteApp with the following tax code properties:

| Tax Code | Tax Description                                                                                                    | Tax Rate |
|----------|----------------------------------------------------------------------------------------------------|----------|
| WI110    | Cinematographic film rentals and other payments to resident individuals and corporate cinematographic film owners, lessors and distributors - Individual | 5.00%    |

For existing accounts, make sure to match the tax codes and tax descriptions with Creditable Withholding Tax Code Updates (SuiteAnswers ID: 1014856)

For more information, see the help topic Creditable Withholding Tax Codes - Philippines.

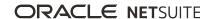

#### Philippines Withholding Tax Form 1601-EQ Update

The Philippine government has mandated changes in the Withholding Tax Form 1601-EQ in accordance with Revenue Memorandum Circular No. 139-2019. The updated 1601-EQ form includes the following changes to these lines:

| Old Line Number | New Line Number | Description                                                               |
|-----------------|-----------------|---------------------------------------------------------------------------|
| _               | 24              | Other Payments Made (please attach proof of payments – BIR Form No. 0605) |
| 24              | 25              | Total Remittances Made (Sum of Items 20 to 24)                            |
| 25              | 26              | Tax Still Due/(Over-remittance) (Item 19 Less Item 25)                    |
| 26              | 27              | Add: Penalties 27 Surcharge                                               |
| 27              | 28              | Interest                                                                  |
| 28              | 29              | Compromise                                                                |
| 29              | 30              | Total Penalties (Sum of Items 27 to 29)                                   |
| 30              | 31              | TOTAL AMOUNT STILL DUE/(Over-remittance) (Sum of Items 26 and 30)         |
| 31              | 32              | Cash/Bank Debit Memo                                                      |
| 32              | 33              | Check                                                                     |
| 33              | 34              | Tax Debit Memo                                                            |
| 34              | 35              | Others (specify below)                                                    |

Additionally, the form also includes the following updates when you generate a PDF file:

- The Taxpayer Identification Number (TIN) field now supports 5-digit TIN branch codes.
- The Contact Number field supports up to 12 digits.
- The following information now appears in the footnote:
  - Username and user ID of the person who generated the report
  - Date and time of the report generation
  - Software used to generate the report

For more information, see the help topic Withholding Tax Reports - Philippines.

Philippine Withholding Tax Report Quarterly Alphalist Payees and Summary Alphalist of Withholding Tax Update

Withholding Tax version 1.46.0 includes the following updates to the Quarterly Alphalist Payees (QAP) and Summary Alphalist of Withholding Tax (SAWT) update.

- On the Withholding Tax Reports page, in the Reports field, the report name Monthly Alphalist of Payees (MAP) is changed to **Quarterly Alphalist of Payees (QAP).**
- When you generate a PDF or CSV file, the following information will appear in the footnote:
  - Username and user ID of the person who generated the report
  - Date and time of the report generation

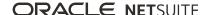

- Software used to generate the report
- QAP and SAWT reports now also display the first nine digits of the business' tax registration number followed by three zeroes.

For more information, see the help topic Withholding Tax Reports - Philippines.

#### Withholding Tax Issue Fixes

The Withholding Tax SuiteApp version 1.46.0 includes the following issue fixes:

- When accepting customer payments, the following fields now calculate the correct amounts to be
  - WH Tax Amount
  - Tax Withheld
  - Total Amount

Previously, on the Accept Customer Payment page, these fields only show 0.00 when you check the **Apply** box on the **Invoices** subtab.

- On the Withholding Tax Reports page, the values in the vendor field now shows the vendor code beside the vendor name. This issue fix lets you distinguish vendors with similar names.
- The Tax Period field on the Withholding Tax Reports page for Forms 1601-E and 1601-EQ no longer displays duplicate periods. Previously, the tax period field lists periods of the same name when the Multiple Calendars feature is enabled.

## Wholesale Distribution SuiteApps

This release note was updated February 19, 2024.

Following are the 2024.1 wholesale distribution enhancements to SuiteApps:

- Permissions Update for Rebates and Trade Promotions Custom Records I
- Rebates and Trade Promotions Installation Issue Fix
- Rebates and Trade Promotions Enhancements

### Permissions Update for Rebates and Trade Promotions Custom Records

The Rebates and Trade Promotions SuiteApp version 2.1.2 includes enhancements related to additional permissions required to access custom records. The additional permissions ensure that appropriate access levels are in place for custom records used by the SuiteApp. Administrators can assign the additional permissions and access levels to roles.

For a complete list of the updated permissions for roles, see the help topic Rebates and Trade Promotions Roles and Permissions.

#### Rebates and Trade Promotions Installation Issue Fix

The Rebates and Trade Promotions SuiteApp version 2.1.1 now includes unique internal IDs for custom records. This update fixes the issue that occurs when you install Rebates and Trade Promotions SuiteApp that includes similar internal IDs used by other SuiteApps.

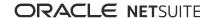

In addition, change logs for rebate agreements will no longer appear on the **Update History** tab after the upgrade. Those changes can be viewed as part of the version history when you click the **Rebate** Agreement Detail ID link.

For more information, see the help topic Rebates and Trade Promotions.

#### Rebates and Trade Promotions Enhancements

The Rebates and Trade Promotions SuiteApp version 2.1.0 includes the following enhancements:

- Updated Payer/Payee Best Deal Calculation- Previously, you can view only one calculated best deal among multiple agreements from different payees or payers. Now, you can identify which agreement for each payer or payee contains the highest rebate amount when you view the applicable rebates for an item.
  - The system groups the agreement details according to payee or payer and calculates the best deal within each group. The agreement detail with the best deal is marked as Yes under the Payer/Payee **Best Deal** column.
- Updated Payer/Payee field on the Rebate Agreement Record- When you select a payee or payer, the field now includes options to open a list and a **Search** function in addition to the dropdown list. You can use the popup List Search links to find the names from various customer or vendor entities.
  - Updated Payer/Payee field on the Generate Settlement Page- When you generate a settlement, the dropdown list for the Payee or Payer field now displays only the entities with open settlements. The filtered list excludes options which do not require settlements or further actions.

For more information, see the help topic Rebates and Trade Promotions.

# SuiteApp Distribution

SuiteApp distribution includes SuiteBundler, SuiteApp Marketplace, and SuiteApp Control Center capabilities that you can use to distribute customizations to accounts.

NetSuite 2024.1 includes the following changes:

- Terms of Service for SDF SuiteApps
- Bundle Support During Release Phasing

# Terms of Service for SDF SuiteApps

Starting in 2024.1, NetSuite SDN (SuiteCloud Developer Network) partners are now able to optionally define customer-facing Terms of Service for their SuiteApps available from the SuiteApp Marketplace. Terms of Service serve as useful contractual documents that clarify the conditions that users are required to meet to install and run the application. When the Terms of Service are accepted, the user may proceed with the installation to their NetSuite account. Users also have the option of declining the terms. For details, see the help topic Terms of Service.

# Bundle Support During Release Phasing

Bundle support during phasing of 2024.1 is consistent with the support provided during previous releases. During phasing of 2024.1, some accounts continue to use 2023.2 at the same time that other

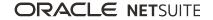

accounts are upgraded to 2024.1. Therefore, you may be using a different version than some of the accounts where your bundles are installed.

Review the following descriptions for a reminder of how bundles from different versions are handled during release phasing:

- Bundles developed with 2023.2 can be installed in accounts that are already using 2024.1.
- Bundles developed with 2024.1 can be installed in accounts that are still using 2023.2, but with the following limitations:
  - When a user in a 2023.2 account installs a bundle from a 2024.1 account, the bundle installation stops if there are object types in the bundle that are not supported in 2023.2.
  - A bundle with a script that uses a new API available only in 2024.1 can be installed into a 2023.2 account, but the script may not function correctly because 2023.2 does not support the API.

### SuiteBuilder - Customization

NetSuite 2024.1 includes the following enhancements to SuiteBuilder features:

## Record Customization (Beta) Is No Longer Supported

Record Customization (Beta) is no longer supported. All related help topics have been removed from the NetSuite Help Center.

# SuiteCloud Development Framework

SuiteCloud Development Framework (SDF) is a development framework and deployment mechanism. Customers and partners can use SDF to create customization projects for internal use within their organizations or for commercial distribution. For more information about SDF, see the help topic SuiteCloud Development Framework Overview.

For a complete list of custom records and customizations that are supported by SDF, see the help topic Customizations Supported by SuiteCloud Development Framework.

NetSuite 2024.1 includes the following enhancement to SDF features: Circular Dependencies Are No. Longer Logged as Warnings When There Are No Errors.

# Circular Dependencies Are No Longer Logged as Warnings When There Are No Errors

When circular dependencies exist in a SuiteCloud project or SDF SuiteApp but there are no errors, there are no longer warnings for the circular dependencies outputted to the deployment log and installation log. Circular dependency warnings are now only logged when there are errors that cause deployment or installation to fail.

Circular dependencies are detected when SDF custom objects reference each other in a way that creates direct dependencies. Circular dependencies that are detected on SuiteCloud project validation and

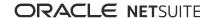

deployment (or SuiteApp installation) still log the warning "Circular dependencies detected" for each circular dependency when SuiteCloud project deployment (or SDF SuiteApp installation) fails due to any error. You can resolve the circular dependency warnings by ensuring that each SDF custom object does not reference any SDF custom object that references it.

For more information about SuiteCloud project deployment, see the help topics Deployment Logs for SuiteCloud Projects and Circular Dependency Warnings.

### SuiteCloud SDK

SuiteCloud Software Development Kit (SuiteCloud SDK) is a set of tools you can use to develop SuiteCloud projects. These tools are the SuiteCloud IDE plug-ins and command-line interfaces.

SuiteCloud SDK for 2024.1 includes the following features and updates:

- 2024.1 SuiteCloud Extension for Visual Studio Code Is Now Available
- 2024.1 SuiteCloud CLI for Node.js Is Now Available
- 2024.1 SuiteCloud IDE Plug-in for WebStorm Is Now Available
- 2024.1 SuiteCloud CLI for Java Is Now Available
- Third-party Libraries Updates and Minor Fixes and Improvements

# 2024.1 SuiteCloud Extension for Visual Studio Code Is Now Available

SuiteCloud Extension for Visual Studio Code is now available for download. For more information, see the help topic Installing SuiteCloud Extension for Visual Studio Code.

### 2024.1 SuiteCloud CLI for Node.js Is Now Available

SuiteCloud CLI for Node.js is now available for download. For more information, see the help topic Installing SuiteCloud CLI for Node.js.

# 2024.1 SuiteCloud IDE Plug-in for WebStorm Is Now Available

SuiteCloud IDE plug-in for WebStorm is now available for download and fully compatible with WebStorm 2023.3.3. For more information, see the help topic Update SuiteCloud IDE Plug-in for WebStorm.

## 2024.1 SuiteCloud CLI for Java Is Now Available

SuiteCloud CLI for Java is now available for download. For more information, see the help topic Installing SuiteCloud CLI for Java.

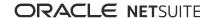

# Third-party Libraries Updates and Minor Fixes and **Improvements**

The new version of the tools include updates for third-party libraries and minor bug fixes and improvements.

# SuiteScript

Refer to the following sections for details on SuiteScript updates for NetSuite 2024.1:

- 2024.1 SuiteScript Records Browser
- Removal of the Ext JS Library

## 2024.1 SuiteScript Records Browser

The 2024.1 SuiteScript Records Browser is not yet available.

## Removal of the Ext JS Library

NetSuite has started the process to remove the unsupported Ext JS library. If your customizations rely on this library's API, despite its lack of support, you should prepare for this removal as soon as possible.

The Ext JS library will be removed before 2025. The removal of the Ext JS library may break external references to it. To use the Ext JS library API with SuiteScript, you need to replace it with your own external instance of the library or adjust your code to function without use of the Ext JS library.

# SuiteTalk Web Services Integration

This release note was updated February 19, 2024.

NetSuite 2024.1 includes the following enhancements to web services features:

- Removal of the REST Record Service (Beta) Feature
- Fully Supported Record Types for REST Web Services in 2024.1
- SOAP Web Services Version 2024.1
- Araxis Merge Diff File for the 2024.1 Endpoint
- 2024 1 SOAP Schema Browser

## Removal of the REST Record Service (Beta) Feature

The REST Record Service beta feature has been removed from NetSuite. The feature is no longer available under Setup > Company > Enable Features > SuiteCloud.

With the removal of this beta feature, REST web services is generally available to use on production environments.

You can use REST web services with every generally available record listed in the REST API Browser and in **REST Web Services Supported Records.** 

The record types not listed in the REST API browser are not available for use anymore.

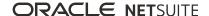

# Fully Supported Record Types for REST Web Services in 2024.1

The following table lists the record types that are fully supported as of 2024.1.

| Record Type                    | Notes                                                                                                    |
|--------------------------------|----------------------------------------------------------------------------------------------------|
| Assembly Build                 | The record ID for an assembly build REST record is <b>assemblyBuild</b> .                                                                                                    |
|                                | This record has one subrecord: <b>component</b> .                                                                                                    |
| Assembly Unbuild               | The record ID for an assembly unbuild REST record is <b>assemblyUnbuild</b> .                                                                                                    |
|                                | This record has one subrecord: <b>component</b> .                                                                                                    |
| Billing Revenue Event          | The record ID for a billing revenue event REST record is <b>BillingRevenueEvent</b> .                                                                                                    |
|                                | This record is available only when the Product Management and Subscription Billing features are enabled.                                                                                                    |
| ВОМ                            | The record ID for a BOM REST record is <b>bom</b> .                                                                                                    |
|                                | You must enable the Advanced Bill of Materials feature before you can use this record through REST web services.                                                                                                    |
| BOM Revision                   | The record ID for a BOM revision REST record is <b>bomRevision</b> .                                                                                                    |
|                                | You must enable the Advanced Bill of Materials feature before you can use this record through REST web services.                                                                                                    |
| Campaign                       | The record ID for a campaign REST record is <b>campaign</b> .                                                                                                    |
|                                | You must enable the Marketing Automation feature before you can use this record through REST web services.                                                                                                    |
| Campaign Response              | The record ID for a campaign response REST record is <b>campaignResponse</b> .                                                                                                    |
|                                | You must enable the Marketing Automation feature before you can use this record through REST web services.                                                                                                    |
| Competitor                     | The record ID for a competitor REST record is <b>competitor</b> .                                                                                                    |
|                                | You must enable Permissions > Lists > Competitors before you can use this record through REST web services.                                                                                                    |
| Coupon Code                    | The record ID for the coupon code REST record is <b>couponcode</b> .                                                                                                    |
|                                | You must enable the SuitePromotions feature before you can use this record through REST web services.                                                                                                    |
| Customer Message               | The record ID for the customer message REST record is <b>customermessage</b> .                                                                                                    |
| Customer Status                | The record ID for the customer status REST record is <b>customerstatus</b> .                                                                                                    |
| Fair Value Price               | The record ID for a fair value price REST record is <b>fairvalueprice</b> .                                                                                                    |
|                                | This record is part of the Advanced Revenue Management (Revenue Allocation) feature. You must enable the Accounting Periods feature, Advanced Revenue Management (Essentials) feature, and Advanced Revenue Management (Revenue Allocation) feature to use advanced revenue management (revenue allocation). |
| Issue                          | The record ID for an issue REST record is <b>issue</b> .                                                                                                    |
| Manufacturing Cost<br>Template | The record ID for a manufacturing cost template REST record is manufacturingCostTemplate.                                                                                                    |

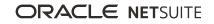

| Record Type                     | Notes                                                                                                    |  |  |
|---------------------------------|----------------------------------------------------------------------------------------------------|--|--|
|                                 | You must enable the Manufacturing Routing and Work Center features before you can use this record through REST web services.                                                                                                  |  |  |
| Manufacturing<br>Operation Task | The record ID for a manufacturing operation task REST record is manufacturingOperationTask.                                                                                                    |  |  |
|                                 | You must enable the Manufacturing Routing and Work Center features before you can use this record through REST web services.                                                                                                  |  |  |
| Manufacturing                   | The record ID for a manufacturing routing REST record is <b>manufacturingRouting</b> .                                                                                                    |  |  |
| Routing                         | You must enable the Manufacturing Routing and Work Center features before you can use this record through REST web services.                                                                                                  |  |  |
| Note Type                       | The record ID for a note type REST record is <b>notetype</b> .                                                                                                    |  |  |
| Partner                         | The record ID for the partner REST record is <b>partner</b> .                                                                                                    |  |  |
|                                 | You must enable the CRM feature before you can use this record through REST web services.                                                                                                    |  |  |
| Paycheck                        | The record ID for the paycheck REST record is <b>paycheck</b> .                                                                                                    |  |  |
|                                 | When accessed through REST, the paycheck record is read-only.                                                                                                    |  |  |
| Promotion Code                  | The record ID for the promotion code REST record is <b>promotioncode</b> .                                                                                                    |  |  |
|                                 | You must enable the SuitePromotions feature before you can use this record through REST web services.                                                                                                    |  |  |
| Revenue Recognition             | The record ID for a revenue recognition schedule REST record is <b>RevRecSchedule</b> .                                                                                                    |  |  |
| Schedule                        | All fields of the revenue recognition schedule record are read-only except for the name and recurrence fields. To modify these two fields, you must enable the Allow Users to Modify Revenue Recognition Schedule preference. |  |  |
| Revenue Recognition             | The record ID for a revenue recognition template REST record is <b>revrectemplate</b> .                                                                                                    |  |  |
| Template                        | All fields of the revenue recognition template record are read-only except for the name and recurrence fields. To modify these two fields, you must enable the Allow Users to Modify Revenue Recognition Schedule preference. |  |  |
| Sales Role                      | The record ID for the sales role REST record is <b>salesrole</b> .                                                                                                    |  |  |
|                                 | You must enable the Team Selling feature before you can use this record through REST web services.                                                                                                    |  |  |
| Support Case                    | The record ID for a support case REST record is <b>supportcase</b> .                                                                                                    |  |  |
|                                 | You must enable the Lists > Case permission before you can use this record through REST web services.                                                                                                    |  |  |
| Topic                           | The record ID for a topic REST record is <b>topic</b> .                                                                                                    |  |  |
|                                 | You must enable Enable Features > CRM > Support > Knowledge Base feature and Permissions > Lists > Knowledge Base before you can use this record through REST web services.                                                   |  |  |
| Website                         | The record ID for the website REST record is <b>website</b> .                                                                                                    |  |  |
|                                 | You must enable the Website feature to be able to use the website record.                                                                                                    |  |  |
| Weekly Timesheet                | The record ID for a timesheet REST record is <b>timesheet</b> .                                                                                                    |  |  |
|                                 | This record is available only when the Time Tracking and Weekly Timesheets features are enabled.                                                                                                    |  |  |

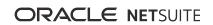

| Record Type      | Notes                                                                                                    |
|------------------|----------------------------------------------------------------------------------------------------|
| Work Order       | The record ID for a work order REST record is <b>workOrder</b> .                                                    |
|                  | You must enable the Work Orders feature to use this record.                                                         |
| Work Order Close | The record ID for a work order close REST record is <b>workOrderClose</b> .                                         |
|                  | You must enable the Manufacturing Work In Process feature before you can use this record through REST web services. |
| Work Order       | The record ID for a work order completion REST record is <b>workOrderCompletion</b> .                               |
| Completion       | You must enable the Manufacturing Work In Process feature before you can use this record through REST web services. |
| Work Order Issue | The record ID for a work order issue REST record is <b>workOrderIssue</b> .                                         |
|                  | You must enable the Manufacturing Work In Process feature before you can use this record through REST web services. |

For a list of every supported record, see the help topic REST Web Services Supported Records.

You can also see the list of supported records in the REST API browser. For more information about working with the browser, see the help topic The REST API Browser.

#### SOAP Web Services Version 2024.1

SOAP web services version 2024.1 is not yet available.

When SOAP web services version 2024.1 becomes available, version 2017.1 retired.

For information about the supported generally available versions, see the help topic Support for Existing WSDL Versions.

### Araxis Merge Diff File for the 2024.1 Endpoint

The Araxis Merge diff file highlights the schema changes between the 2023.2 and 2024.1 endpoints. The Araxis Merge diff file is not yet available, but this section provides details about the types of information it will include.

- About the Araxis Merge Diff File
- Using the Araxis Merge Diff File

### About the Araxis Merge Diff File

NetSuite publishes an Araxis Merge diff file for every new endpoint. Depending on the scope of the release, changes described in the Araxis Merge diff file may include:

- New record types
- Elements (fields) that have been added, removed, or changed
- New sublists (lists)
- New joins
- New search filters and search return columns

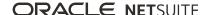

New platform operations

### Using the Araxis Merge Diff File

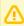

**Important:** The screenshots in this section are for illustrative purposes only. They do not reflect changes related to any specific endpoint.

The Araxis Merge diff file is generated using Araxis Merge. When you click the Araxis Merge diff file link (when it is available), a page appears that offers an overview of all schema changes.

The following screenshot shows how this summary page looks. In this example, the highlighted rows indicate that an XSD has been modified. The integers at the center indicate the number of changed lines in the file. To see the exact differences, click the report link in the column on the right or click the name of the file in either column.

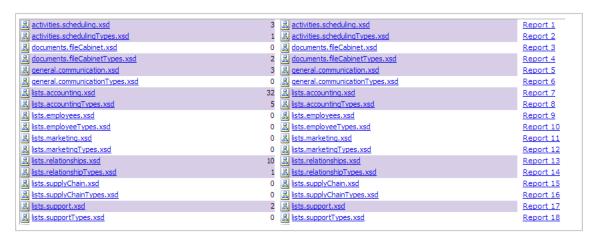

When you click any of these links, the Araxis Merge diff file shows a page with two columns. The previous version of the file is displayed on the left and the new version is displayed on the right. Changed elements are highlighted.

For example, the following screenshot shows an excerpt from the report on platform.commonTypes.xsd. Notice the addition of two values to the PermissionCode enumeration: \_accessPaymentAuditLog and advancedPDFHTMLTemplates.

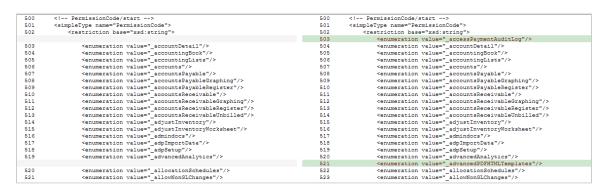

The Araxis Merge diff file also shows changes to data types. The following screenshot is a snapshot of transactions.sales.xsd. Notice that the chargeType element changed from an enumeration to a RecordRef.

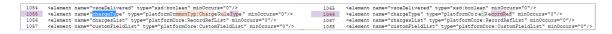

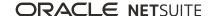

#### 2024.1 SOAP Schema Browser

The 2024.1 SOAP Schema Browser is not yet available.

### **Taxation**

NetSuite 2024.1 includes the following enhancements to taxation features:

- SuiteTax
  - SuiteTax Now Generally Available
  - Brazil Reports Enhancements
  - France Localization FEC Report Enhancement
  - New Spain Localization SuiteApp
  - Portugal Localization Enhancements
  - Spain Localization Enhancements
  - SuiteTax Latam Engine Enhancement
- Legacy Tax
  - End of Support for Germany GoBD in Tax Audit Files
  - International Tax Reports Issue Fixes
  - Withholding Tax Enhancements
    - Creditable Withholding Tax Codes Update
    - Philippines Withholding Tax Form 1601-EQ Update
    - Philippine Withholding Tax Report Quarterly Alphalist Payees and Summary Alphalist of Withholding Tax Update
  - Withholding Tax Issue Fixes

### SuiteTax Now Generally Available

The SuiteTax feature is now generally available. Earlier, SuiteTax was a hidden feature and it had to be shared to a customer's account before it could be enabled. To enable the feature, customers had to undergo a qualification process by submitting a completed SuiteTax questionnaire through a support case.

As of 2024.1, administrators can enable the feature by going to Setup > Company > Enable Features > Tax subtab. It is an account-level feature which applies to the whole NetSuite account and not to selected subsidiaries. If you enable the feature, it is not possible to revert this action. Therefore, you should first enable the feature in your Sandbox account prior to enabling it in your product account.

When you check the box to enable the SuiteTax feature, you see an information message showing potentially incompatible features, preferences, SuiteApps, or bundles. To be able to complete the enablement process, you must perform all the required actions you see in the message. To see the full list of limitations, see the help topic Known Limitations of SuiteTax.

These are the prerequisite features you need to have enabled before enabling SuiteTax:

- Advanced Taxes
- Accounting

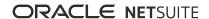

- Server SuiteScript
- Client SuiteScript

As earlier, records and transactions migration is triggered when the feature is enabled in your account. For more information about records and transactions migration, see the help topic Migration of Legacy Records and Transactions to SuiteTax.

### User Interface

NetSuite 2024.1 includes the following enhancement to the NetSuite User Interface:

- Text Enhance
- Favorites Feature Available in Dropdown Lists
- Page Search Enhancements
- Improved Color Contrast
- Removal of the Ext JS Library

#### Text Fnhance

View the Text Enhance New Feature Preview (Article available only in English).

Text Enhance uses generative AI to assist you with writing business content in NetSuite. It can help you create and refine content, as well as make your content the right length for your needs.

Text Enhance uses information from the page you are editing when it generates content. For example, when you use Text Enhance to generate a sales description for an inventory item, it uses information such as the item name, vendor description, display name, and stock description from the inventory item page. Text Enhance can also help you write different item descriptions for the same item, depending on how you will use the description. For example, when you use Text Enhance to generate text for the Purchase Description field of the Purchase/Inventory subtab, the generated text can include different details and even a different tone than what Text Enhance generates for the Sales Description field of the Sales/Pricing subtab.

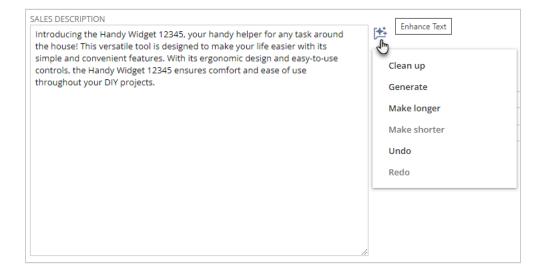

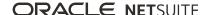

Text Enhance is enabled by default, but access to it may be limited by an account's enabled features, location, and language. To learn more about Text Enhance availability for accounts and how users with an Administrator role can disable the feature for their account if needed, see New Text Enhance Preferences Page.

Text Enhance is available in the following places in NetSuite.

| Location                                    | Fields with Text Enhance | Required Fields | Optional Fields                                                                                                    |
|---------------------------------------------|--------------------------|-----------------|----------------------------------------------------------------------------------------------------|
| Goal page                                   | Details                  | Name            | <ul><li>Details</li></ul>                                                                                                    |
| Item pages (for example,<br>Inventory Item) | Purchase Description     | Item Name       | <ul> <li>Stock Description</li> <li>Vendor Name</li> <li>Display Name</li> <li>Purchase Description</li> <li>Is Drop Ship Item</li> <li>Is Special Order Item</li> </ul> |
| Item pages (for example,<br>Inventory Item) | Sales Description        | Item Name       | <ul><li>Vendor Name</li><li>Display Name</li><li>Sales Description</li><li>Minimum Quantity</li><li>Maximum Quantity</li></ul>                                           |
| Job Requisition page                        | Posting Description      | Job Title       | <ul><li>Posting Description</li><li>Location</li></ul>                                                                                                    |
| Job page                                    | Description              | Job Title       | <ul><li>Description</li></ul>                                                                                                    |

For more information about this feature, see the help topic Text Enhance.

## Favorites Feature Available in Dropdown Lists

You can select up to five favorite items in the Customer, Add Multiple, and Items fields on sales orders. In the Add Multiple field, you can show only your favorite items by selecting the **Show favorites only** box.

To enable the Favorites feature, go to Set Preferences > General and check the Allow Favorites in **Dropdowns** box. To mark an item as a favorite, click the star icon next to the item name in the dropdown list.

Favorites are associated with your personal preferences and are specific to your NetSuite account and

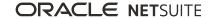

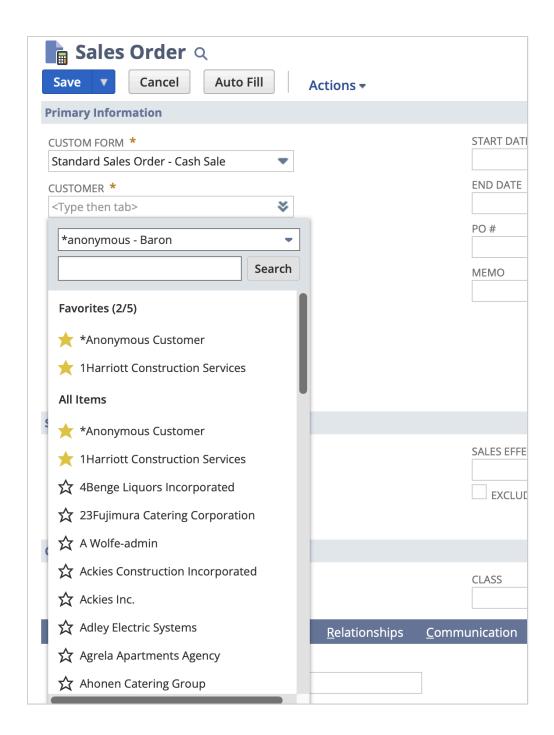

# Page Search Enhancements

You can now collapse both the Global Search Results and the Current Page Results sections of the Page Search feature by clicking the headings.

To expand the list of results, click **Show [N] more results**. To collapse the list of results, click **Show less** results.

For more information, see the help topic Current Page Results.

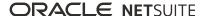

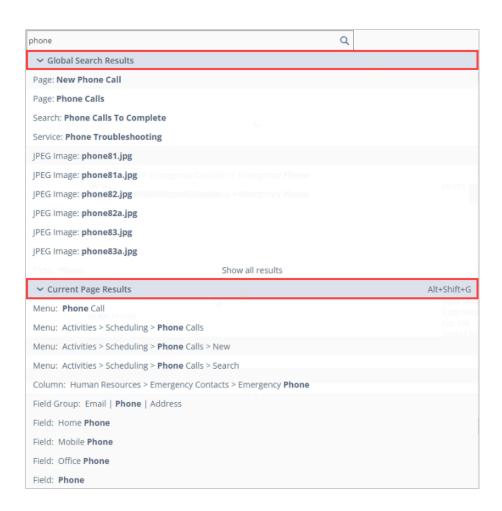

## Improved Color Contrast

Color contrast of text was improved in submenus, search results, and field group labels.

# Vendors, Purchasing, and Receiving

NetSuite 2024.1 includes the following enhancements to the vendors, purchasing, and receiving features:

## Enhancements to Bill Capture

View the Bill Capture New Feature Preview (Article available only in English).

NetSuite 2024.1 includes the following Bill Capture enhancements:

- New Filters on the Scanned Vendor Bills Page
- New Fields on the Review Bill Page
- Updated Bill Capture Preferences Page
- Enhanced User Experience Regarding Purchase Orders

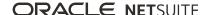

### New Filters on the Scanned Vendor Bills Page

Filters for Vendor, Upload Source, and Email Source fields are now available on the Scanned Vendor Bills page. This enhancement helps you filter large numbers of uploaded bills more effectively.

### New Fields on the Review Bill Page

Several additional fields are now available at the header and line level of the Review Bill page. These fields give Bill Capture more data to work with, which reduces your need to edit the bill post-creation.

New fields at the header level include:

- Custom Segments Custom segments are used to create custom classification fields, similar to class, department, and location. You can now use custom segments in Bill Capture to classify vendor bills more accurately.
- PO Number By including the PO Number field in the primary information of the Review Page, you can update the PO in all lines at the same time. If a new PO is selected, fields that are sourced from the PO will be remapped.
- Discount Date The discount date is automatically calculated based on the payment terms for the bill.
- Posting Period The posting date is the date that is used to post the transaction in the General Ledger in NetSuite.
- Memo The Memo field reduces the need for editing the bill post-creation.

New fields at the line level include:

- Custom Segments Custom segments are now also available on the line level.
- Customer Customer is available on the line level.
- Project Task You can now organize items and expenses by different projects. This helps differentiate between multiple projects depending on the item or expense.
- Billable box Use the Billable box to classify whether an item or expense is billable or not. When this option is selected, the item or expense will be ready to be billed when bill creation is complete.

### **Updated Bill Capture Preferences Page**

The Bill Capture Preferences page now has subtabs to categorize preferences, making it easier to find the preference you are looking for.

A new preference to source due date from the scanned file or payment terms is now available.

# **Enhanced User Experience Regarding Purchase Orders**

For items and expenses, an icon now appears when there are potential POs that could be linked to a certain line.

The Purchase Order popup window, where you can link a PO to a specific line, now includes the Ordered Quantity and Received Quantity. Clicking a PO number opens the PO record.

For more information, see the help topic Email or Upload Vendor Bill Files Into NetSuite Using Bill Capture.

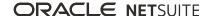